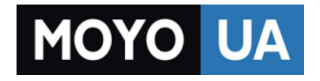

#### **[СТАРАЕТСЯ ДЛЯ МЕНЯ](https://www.moyo.ua/?utm_source=PDF&utm_medium=cpc&utm_campaign=%D0%A2%D0%B5%D0%BB%D0%B5%D0%B2%D0%B8%D0%B7%D0%BE%D1%80%20SAMSUNG%2040J5100%20(UE40J5100AUXUA))**

#### Каталог [телевизоров](https://www.moyo.ua/foto_video/tv_audio/lcd_tv/?utm_source=PDF&utm_medium=cpc&utm_campaign=%D0%A2%D0%B5%D0%BB%D0%B5%D0%B2%D0%B8%D0%B7%D0%BE%D1%80%20SAMSUNG%2040J5100%20(UE40J5100AUXUA))

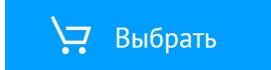

# ❑ **Использование кнопки INFO (Текущая и следующая программы)**

На дисплее отображается номер текущего канала и состояние некоторых настроек аудио и видео.

В окне текущей и следующей программы отображаются ежедневно обновляемые сведения о телепрограммах, идущих на всех каналах в определенное время.

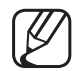

- N При нажатии кнопки **INFO** в верхней части экрана появляется окно информации о канале. А при нажатии кнопки **ENTER**E отображается информация о программе.
- Для просмотра информации о нужной программе на текущем канале воспользуйтесь кнопками ◄ и ►.

▶

● Чтобы просмотреть программу телепередач для других каналов, воспользуйтесь кнопками ▲ и ▼.

# ❑ **Сохранение каналов в памяти**

## ■ **Антенна**

#### O **MENU**m → **Трансляция** → **Антенна** → **ENTER**E

Для сохранения доступных каналов в памяти сначала следует указать тип источника сигнала, подключенного к телевизору.

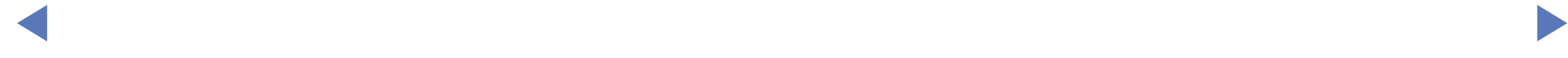

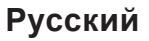

## ■ **Автонастройка**

(зависит от страны)

#### O **MENU**m → **Трансляция** → **Автонастройка** → **ENTER**E

- N Автоматически присвоенные номера каналов могут не соответствовать реальным или желаемым номерам. Если канал заблокирован, отобразится окно ввода PIN-кода.
- **Автонастройка**

**Антенна (Антенна/кабель)**: выбор и сохранение источника сигнала.

◀ ▶ N При выборе пункта **Антенна** выполняется автоматический поиск и сохранение канала в памяти телевизора.

> **Тип канала (Цифр. и аналог. / Цифровые / Аналоговые)**: выбор источника канала для сохранения в памяти.

**Порядок каналов** (зависит от страны): выбор порядка отображения каналов.

#### **При выборе Кабель** → **Цифр. и аналог., Цифровые или Аналоговые**

- **Выбор оператора** (зависит от страны): выбор поставщика услуг кабельного телевидения.
- **Режим поиска**: поиск всех каналов действующих телевизионных станций и сохранение их в памяти телевизора.
	- N Выбран режим **Быстрый**, можно вручную настроить параметры **Сеть**, **Идентиф. cети**, **Частота**, **Модуляция** и **Скорость передачи**, нажимая соответствующую кнопку на пульте ДУ.
- ◀ ▶ режимы: **Авто** и **Ручной**. – **Сеть**: выбор режима настройки параметра **Идентиф. cети**; доступные
	- **Идентиф. cети**: если для параметра **Сеть** установлено значение **Ручной**, параметр **Идентиф. cети** можно настроить с помощью цифровых кнопок.
- **Частота**: отображение частоты канала (отличается в зависимости от страны).
- **Модуляция**: отображение доступных значений модуляции.
- **Скорость передачи**: отображение допустимых значений скорости передачи.
- **Кабельные параметры поиска**

(в зависимости от страны и кабельных каналов)

Задание дополнительных параметров поиска для поиска в кабельной сети, например, частоты или скорости передачи символов.

◀ ▶ **Нач. частота / Конечная частота.**: выбор частоты начала и окончания (зависит от страны).

> **Скорость передачи**: отображение допустимых значений скорости передачи.

**Модуляция**: отображение доступных значений модуляции.

# ❑ **Использование меню каналов**

#### O **MENU**m → **Трансляция** → **Список каналов** → **ENTER**E

## ■ **Список каналов**

В меню **Список каналов** содержатся каналы, которые отображаются на телевизоре при нажатии кнопки выбора каналов. Для просмотра информации о канале доступны такие параметры: **Все**, **TV**, **Радио**, **Данные/др.**, **Аналоговые** или **Избранное 1-5**.

◀ ▶ (**Сортировка**), чтобы изменить порядок отображения каналов в соответствии Нажмите кнопку ► (**Режим**) чтобы изменить режим каналов, или кнопку ◄ с номером канала или названием в списке.

N При нажатии кнопки **CH LIST** пульта дистанционного управления отображается экран **Список каналов**.

#### **Сортировка каналов**

● **Номер** / **Название**: упорядочивание каналов в зависимости от номера канала или названия в списке.

#### **Режим каналов**

- **Антенна**: переключение между режимами **Антенна** или **Кабель**.
- **Изм. избранное**: обозначение часто просматриваемых каналов как избранных.
	- N Подробную информацию об использовании меню **Изм. избранное** см. в разделе "**Изм. избранное**".
- $\blacksquare$ ● **Избранное 1-5**: отображение всех избранных каналов, с расположением в группах, до 5 групп. Каждая группа отображается на отдельном экране. Телевизор отображает пункт **Избранное 1-5**, только если избранное
	- содержимое было добавлено при помощи меню **Изм. избранное**.
- **Все**: отображение всех доступных на данный момент каналов.
- **TV**: отображение всех доступных на данный момент телевизионных каналов.
- **Радио**: отображение всех доступных на данный момент радиоканалов.
- **Данные/др.**: отображение всех доступных на данный момент каналов MHP или других каналов.

◀ ▶

● **Аналоговые**: отображение всех доступных на данный момент аналоговых каналов.

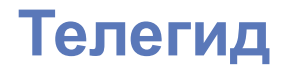

#### O **MENU**m → **Трансляция** → **Телегид** → **ENTER**E

Сведения о программах в электронном телегиде (EPG) предоставляются вещательными компаниями. С помощью программы телепередач, составленной вещательной компанией, можно заранее выбрать программы для просмотра, чтобы в указанное время телевизор автоматически переключился на нужный канал. В зависимости от состояния канала сведения о программах могут быть устаревшими или не отображаться совсем.

- ◀ ▶ в списке с помощью кнопок ▲/▼/◄/►. **А Красная кнопка (Быстрый переход)**: быстрый просмотр телепрограмм
	- **В Зеленая кнопка (Категория канала)**: выбор типа каналов, которые необходимо отобразить.
	- **Желтая кнопка (Диспетчер расписания**): переход к запланированным программам в меню **Диспетчер расписания**.

### ■ **Диспетчер расписания**

#### $\lbrack \mathbb{A} \rbrack$  <code>MENU $\Box \rightarrow$  Трансляция → Диспетчер расписания → ENTER $\Box$ </code>

Можно настроить автоматическое включение нужного канала в заданное время. Кроме того, можно просматривать, изменять или удалять каналы, запланированные для просмотра.

Для использования этой функции сначала необходимо задать текущее время с помощью функции **Время** → **Часы** в меню **Система**.

- ◀ ▶ **1.** Выберите параметр **Расписание** на экране **Диспетчер расписания**. Появится меню **Просмотр по расписанию**.
	- **2.** Нажимайте кнопки ▲/▼/◄/►, чтобы ввести значения для каждого меню параметров.
		- **Антенна**: выбор необходимого сигнала вещания.
		- **Канал**: выбор необходимого канала.

● **Повтор**: выбор по своему усмотрению одного из значений: **Один раз**, **Ручной**, **Сб-Вс**, **Пн-Пт** или **Ежедневно**. Выбрав режим **Ручной**, можно задать конкретный день включения данной функции.

Выбранный день отмечен значком  $(\checkmark)$ .

● **Дата**: позволяет установить необходимую дату.

N Этот параметр доступен при выборе значения **Один раз** для параметра **Повтор**.

● **Время начала**: позволяет установить нужное время начала.

◀ ▶ запланированное расписание в меню **Диспетчер расписания**. Затем Если необходимо изменить или удалить расписание, выберите нажмите кнопку **ENTER**E и выберите параметр **Правка** или **Удалить**.

### ■ **Изменение канала**

### $\boxed{\mathbb{P}_{\mathbb{M}}}$  MENUⅢ → Трансляция → Изменение канала → ENTER $\boxed{\mathbb{P}}$

Можно редактировать или удалять каналы.

- **1.** Перейдите к экрану **Изменение канала**.
- **2.** С помощью кнопок ▲/▼ выберите необходимый канал и нажмите кнопку **ENTER** $\rightarrow$ . Выбранный канал отмечен значком  $(\checkmark)$ .

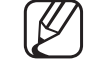

- Можно выбрать несколько каналов.
- Нажмите снова кнопку **ENTER** для отмены выбора канала.

◀ ▶

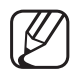

N Использование цветных и функциональных кнопок с меню **Изменение канала**.

- **А Красная кнопка (Изменение номера)**: изменение порядка отображения каналов в списке каналов.
	- E (**Готово**): завершение изменения порядка отображения каналов.
	- Если для параметра Изм. номера канала установлено значение **Отключить**, данная функция не работает для цифровых каналов (в зависимости от страны).
- ◀ ▶ b Зеленая кнопка (**Удалить**): удаление канала из списка каналов.
	- **© Желтая кнопка (Блок. / Разблок.)**: Заблокированные каналы нельзя выбирать и просматривать / разблокирование заблокированного канала.

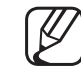

Эта функция доступна только в случае, если для параметра **Блокировка канала** установлено значение **Вкл.**.

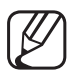

 $\mathbb{Z}$  Появится окно ввода PIN-кода. Введите 4-значный PIN-код. PINкод можно изменить, выбрав параметр **Изменение PIN**.

- **Синяя кнопка (Выбрать все / Отменить все): выбор или отмена** выбора всех каналов сразу.
- **[•••] (Перейти к**): переключение на определенный канал нажатием кнопок с цифрами (0~9).
- **C (Страница**): переход к предыдущей или следующей странице.
- <del>Л</del> (Сервис): отображение меню параметров. Набор элементов в меню параметров может отличаться в зависимости от состояния и типа канала.
- ◀ ▶ по номеру канала или имени канала. – **Сортировка** (только для цифровых каналов): сортировка списка
	- **Антенна**: выбор необходимого сигнала вещания.
- **Категория**: изменение режима канала на **Все**, **TV**, **Радио**, **Данные/др.**, **Аналоговые**, **Последние**, **Популярные**. Режим выбранного канала отображается на экране.
- **Изм. избранное**: переход непосредственно к экрану **Изм. избранное**.
- **Переим. канал** (только для аналоговых каналов): присвоение названия каналу (пять символов максимум). Например, "Еда", "Гольф" и т.д. Это упрощает поиск и выбор канала.
- ◆ КАНАЛЕ. В КАНАЛЕ. В КАНАЛЕ. В СОБАЗУ В СОБАЗУ В СОБАЗУ В СОБАЗУ В СОБАЗУ В СОБАЗУ В СОБАЗУ В СОБАЗУ В СОБАЗУ В СОБ – **Информация о канале**: отображение сведений о выбранном канале.
	- **Сведения**: отображение сведений о выбранной программе.

# Изм. избранное **тоо**LSЯ

■

# **(** $^{\text{A}}$ ) MENU $^{\text{B}}$  → **Трансляция** → Изм. избранное → ENTER $^{\text{C}}$

Можно добавлять, редактировать или удалять избранные каналы.

- **1.** Перейдите к экрану **Изм. избранное**.
- **2.** С помощью кнопок ▲/▼ выберите нужный канал и нажмите кнопку ENTER<sub>C</sub>.
- ◀ ▶ Выбранный канал добавлен в категорию **Избранное 1-5**. **3.** Выберите список избранных каналов из категории **Избранное 1-5** с помощью кнопки **в (Измен. избр.)** и нажмите кнопку **в (Добавить).** 
	- Один избранный канал можно добавить в несколько групп избранных

каналов, входящих в список **Избранное 1-5**.

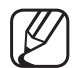

Использование цветных и функциональных кнопок с меню Изм. **избранное**.

- **В Красная кнопка (Категория / Измен. порядок)** 
	- **Категория**: изменение режима канала на: **Все**, **TV**, **Радио**, **Аналоговые**, **Данные/др.**, **Последние**, **Популярные**. Режим выбранного канала отображается на экране.
	- **Измен. порядок**: изменение порядка отображения избранных каналов.
- ◀ ▶ – E (**Готово**): завершение изменения порядка отображения каналов.
- **В Зеленая кнопка (Измен. избр.**): изменение списка избранных каналов в меню **Избранное 1-5**.
- **• В Желтая кнопка (Выбрать все / Отменить все): выбор или отмена** выбора всех каналов сразу.
- **• Синяя кнопка (Добавить / Удалить)** 
	- **Добавить**: добавление каналов в меню **Избранное 1-5**.

◀ ▶

– **Удалить**: удаление избранного канала из списка **Избранное 1-5**.

- (**Перейти к**): переключение на определенный канал нажатием кнопок с цифрами (0~9).
- $\diamond$  **(Страница**): переход к предыдущей или следующей странице.
- <del>Д</del> (Сервис): отображение меню параметров. Набор элементов в меню параметров может отличаться в зависимости от состояния и типа канала.
	- **Копировать в избр.**: Изменение избранного канала в списке **Избранное 1-5**.
- ◀ ▶ – **Переимен. избранное**: присвоение избранному каналу названия.
	- **Антенна**: выбор необходимого сигнала вещания.
	- **Изменение канала**: переход непосредственно к экрану **Изменение канала**.
	- **Сведения**: Просмотр сведений о выбранной программе.

# ❑ **Программа блокировки**

## ■ **Блокировка программ**

(зависит от страны)

#### $\boxed{\mathbb{P}}$  <code>MENU $\boxed{\mathbb{H}}$  → <code>Tpaнсляция</code> → <code>Блокировка программ</code> → <code>ENTER $\boxed{\mathbb{H}}$ </code></code>

Ограничение доступа определенных пользователей (например, детей) к неподходящим программам с помощью 4-значного PIN-кода. При выборе заблокированного канала отобразится значок « $\bigcirc$ ».

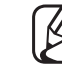

◀ ▶ зависимости от страны. N Настройки параметра **Блокировка программ** могут отличаться в

### ■ **Блокировка канала**

### O **MENU**m → **Трансляция** → **Блокировка канала** → **ENTER**E

Блокировка каналов в меню "Канал" с целью ограничения доступа неавторизованных пользователей, например, детей, к неподходящим программам.

N Доступно, только если для параметра **Источник** установлено значение **TV**.

◀ ▶

# ❑ **Другие функции**

## ■ **Настройки канала**

 $\boxed{\mathbb{R}}$  **MENU** → **Трансляция** → Настройки канала → ENTER <del>C</del>

#### ● **Страна (область)**

(зависит от страны)

Появится окно ввода PIN-кода. Введите 4-значный PIN-код.

**Цифровой канал**: изменение страны для приема цифровых каналов.

◀ ▶ **Аналоговый канал**: изменение страны для приема аналоговых каналов.

#### ● **Настройка вручную**

Поиск каналов вручную и сохранение их в память телевизора.

- 
- Если канал заблокирован, отобразится окно ввода PIN-кода.
	- N Поддержка функции **Настройка вручную** зависит от типа канала.
	- **Настройка цифровых каналов: поиск цифрового канала вручную и** его сохранение в памяти телевизора. Нажмите кнопку **Создать**, чтобы выполнить поиск цифровых каналов. После завершения поиска канал будет обновлен в списке каналов.
- А В ПРОПУСК. В 1999 ГОДА В 1999 ГОДА В 1999 ГОДА В 1999 ГОДА В 1999 ГОДА В 1999 ГОДА В 1999 ГОДА В 1999 ГОДА В – При выборе **Антенна** → **Антенна**: **Канал**, **Частота**, **Полоса пропуск.**
	- При выборе **Антенна** → **Кабель**: **Частота**, **Модуляция**, **Скорость передачи**
- **Настройка аналоговых каналов**: поиск аналогового канала. Нажмите кнопку **Создать** для выполнения поиска каналов путем настройки параметров **Программа**, **Система цвета**, **Система звука**, **Канал**, **Поиск**.
	- Режим каналов
		- **P** (режим программы): после настройки всем станциям телевещания в регионе присваиваются номера от P0 до P99. В этом режиме можно выбрать канал, введя присвоенный ему номер.
- ◀ ▶ **C** (режим канала с антенны) / **S** (режим кабельного канала): В этих двух режимах можно выбрать канал с антенны или кабельный канал, указав присвоенный ему номер.

#### ● **Точная настройка**

(только для аналоговых каналов)

Если сигнал слабый или искаженный, то можно выполнить его точную настройку вручную.

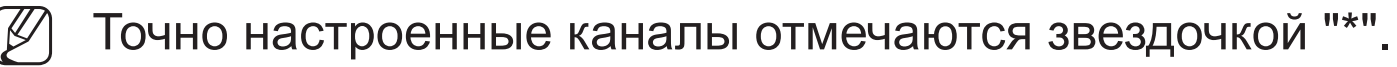

- N Чтобы сбросить точную настройку, выберите пункт **Сброс**.
- **Передача списка кан.**

(зависит от страны)

**А Винаха, необходимо подключить устройство хранения USB.** Импорт или экспорт списка каналов. Для использования этой функции

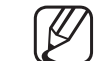

- N Отобразится окно ввода PIN-кода. Введите 4-значный PIN-код.
- 
- N Поддерживаемые файловые системы: FAT и exFAT.
- **Удаление профиля оператора САМ**: выбор оператора САМ для удаления.

# Субтитры **тоо**LSЯ

#### $\lceil \frac{\mathcal{C}}{\mathcal{C}} \rceil$ **MENU**m → **Трансляция** → **Субтитры** → **ENTER**E

Это меню используется для настройки режима **Субтитры**.

- **Субтитры**: включение или отключение субтитров.
- **Режим субтитров**: выбор режима субтитров.
- **Язык субтитров**: выбор языка субтитров.

■

◀ ▶ если был выбран режим **С нарушен. слуха**. N Если просматриваемая программа не поддерживает функцию **С нарушен. слуха**, режим **Норм.** активируется автоматически, даже

Если выбранный язык не транслируется, по умолчанию устанавливается английский язык.

- **Основные субтитры**: настройка первичных субтитров.
- **Дополнит. субтитры**: настройка вторичных субтитров.
- **Изм. номера канала (зависит от страны)**
	- $\begin{bmatrix} \mathbb{A} \end{bmatrix}$  <code>MENU $\text{I\hspace{-.1em}I\hspace{-.1em}I} \rightarrow$  <code>Tpaнсляция</code>  $\rightarrow$  <code>M3M.</code> номера канала  $\rightarrow$  <code>ENTER $\text{I\hspace{-.1em}I\hspace{-.1em}I}$ </sup></code></code>

Используется для изменения номера канала. При изменении номера канала информация о канале не обновляется автоматически.

◀ ▶

### ■ **Параметры звука**

(только для цифровых каналов)

### O **MENU**m → **Трансляция** → **Параметры звука** → **ENTER**E

### **• Язык аудио TOOLS,**

Изменение языка аудио, установленного по умолчанию.

**Основное аудио / Дополнит. аудио**: позволяет выбрать основной или дополнительный источник аудио.

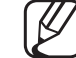

ТЕЛЕВЕЩАНИЯ. Набор доступных языков может отличаться в зависимости от типа телевещания.

#### ● **Аудиоформат**

При выводе звука через главный динамик и аудиоприемник может возникнуть эффект эха из-за различий в скорости декодирования этих устройств. В этом случае используйте динамики телевизора.

- Параметр **Аудиоформат** может отличаться в зависимости от типа телевещания. 5.1-канальное звучание в формате Dolby digital доступно только в том случае, если телевизор подключен к внешнему динамику с помощью оптического кабеля.
- **Описание аудио** (доступно не во всех странах)

Ота функция обрабатываст аудионоток для описания аудиб, который в перенят на первой компанией вместе с основным эмлио Эта функция обрабатывает аудиопоток для описания аудио, который передается вещательной компанией вместе с основным аудио.

**Описание аудио**: включение и выключение функции описания аудио.

**Громкость**: настройка громкости описания аудио.

#### ■ **Язык телетекста**

(зависит от страны)

- O **MENU**m → **Трансляция** → **Язык телетекста** → **ENTER**E
- **Язык телетекста**
	- - Если выбранный язык не транслируется, по умолчанию устанавливается английский язык.
- **Основной телетекст / Дополнит. телетекст**

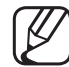

В НЕКОГОРЫХ СТРАНАХ. **Основной телетекст и Дополнит. телетекст могут не поддерживаться** в некоторых странах.

# ■ **Цифровой текст**

(только для Великобритании)

### $\boxed{\mathbb{P}_{\mathbb{M}}}$  <code>MENU $\boxed{\mathbb{H}}$  → <code>Tpaнсляция</code> → <code>Цифровой</code> текст → <code>ENTER $\boxed{\mathbb{H}}$ </code></code>

Эта функция включается, если программа передается с цифровым текстом.

◀ ▶ графические и видеофайлы, а также данные мультимедиа. MHEG – это N **MHEG (Multimedia and Hypermedia Information Coding Experts Group)** – международный стандарт для систем кодирования данных, который используется для мультимедиа и гипермедиа. Это система более высокого уровня, чем MPEG, и включает гипермедиа связанных данных, например, неподвижные изображения, службу символов, анимацию, технология интерактивной работы пользователя в реальном времени. Она применяется в различных областях, включая функции VOD (видео по запросу), ITV (интерактивное ТВ), EC (электронная коммерция), телеобучение, телеконференции, цифровые библиотеки и сетевые игры.

# ■ **Общий интерфейc**

- $\textcircled{\tiny{m}}$  <code>MENU $\textcircled{\tiny{m}}$  → <code>Tpaнсляция</code> → <code>Oбщий</code> интерфейс → <code>ENTER $\textcircled{\tiny{m}}$ </code></code>
- **Меню CI**: выбор параметров в меню модуля CAM. Выберите меню CI в меню CI CARD.
- **Преобразование CAM-видео**: позволяет выполнить настройку для автоматического перекодирования видеокодека с модуля CAM. Выберите **Выкл.**, если не хотите использовать его.
- ◀ ▶ Необходимо использовать САМ с поддержкой перекодирования видеокодека.
- **Инфо о приложении**: просмотр сведений о модуле CAM, вставленном в гнездо CI, и о карте CI CARD или CI+ CARD, вставленной в модуль CAM. Модуль CAM можно установить независимо от того, включен телевизор или нет.
	- **1.** Модуль CI CAM можно приобрести у ближайшего дилера или по телефону.
	- **2.** Вставьте карту CI CARD или CI+ CARD в модуль CAM в направлении, указанном стрелкой.
- ◀ ▶ модуль был параллелен гнезду. **3.** Вставьте модуль CAM с картой CI CARD или CI+ CARD в гнездо COMMON INTERFACE в направлении, указанном стрелкой, так чтобы
	- **4.** Убедитесь, что на канале с зашифрованным сигналом можно видеть изображение.

# ❑ **Изменение предварительно настроенного режима изображения**

# Реж. изображения **тоо**LSЯ

**(**MENUШ → Изображение → Реж. изображения → ENTER  $\bigcirc$ 

Выберите предпочтительный тип изображения.

- N При подключении ПК можно изменять только параметры **Развлекат.** и **Стандартный**.
- ◀ ▶ **Динамический**: предназначен для просмотра в комнате с ярким освещением.
	- **Стандартный**: предназначен для просмотра в комнате с нормальным освещением.
	- **Обычный** (в зависимости от модели): предназначен для просмотра с минимальной нагрузкой на глаза.
	- **Кино**: предназначен для просмотра фильмов в темной комнате.
	- **Развлекат.**: предназначен для просмотра фильмов и игр.

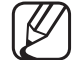

■

Это доступно только при подключении к ПК.

#### **Русский**

# ❑ **Настройка параметров изображения**

# ■ **Samsung MagicAngle для моделей светодиодных телевизоров с экраном 19 дюймов и 22 дюйма**

#### $\boxed{\mathbb{M}}$  MENUШ → Изображение → Samsung MagicAngle → ENTER $\boxed{\mathbb{H}}$

Настройте угол обзора для достижения оптимального качества изображения на экране в зависимости от выбранного положения просмотра.

◀ ▶ соответствующий режим для каждого положения, чтобы получить то же **Samsung MagicAngle: при просмотре изображения на телевизоре,** находясь под углом снизу или сверху от экрана, можно настроить качество изображения, как и при просмотре в положении непосредственно перед экраном.
**Выкл.**: выберите это значение при просмотре с уровня экрана.

**Режим комфорта**: выберите это значение при просмотре экрана немного снизу.

**Вертикально**: выберите это значение при просмотре экрана сверху.

- **Режим**: настройка угла обзора.
- Если для параметра Samsung MagicAngle установлено значение Режим **комфорта** или **Вертикально**, параметр **Гамма** недоступен.

# **ячейки** для плазменных телевизоров **/ Контраст / Яркость / Четкость / Цвет / Тон(З/К)**

Качество изображения можно настроить с помощью нескольких параметров.

### N **ПРИМЕЧАНИЕ**

- В режиме аналогового **TV**, Внешний, AV в системе PAL функция **Тон(З/К)** недоступна.
- ◀ ▶ **ячейки** для плазменных телевизоров , **Контраст**, **Яркость** и **Четкость**. **● При подключении ПК можно изменять только** параметры **Подсветка** для светодиодных телевизоров **/ Свет** 
	- Настройки можно задать и сохранить для каждого внешнего устройства, подключенного к телевизору.
	- Чем меньше яркость изображения, тем ниже потребление электроэнергии.

#### ■ **Размер картинки**

#### $\lbrack \mathbb{A} \rbrack$  MENUⅢ → Изображение → Размер картинки → ENTER $\textcolor{red}{\mathbf{C}}$

Настройка различных параметров изображения, таких как размер изображения и форматное соотношение.

- N Набор доступных элементов зависит от того, какой режим выбран.
- Размер изображения может варьироваться в зависимости от источника входного сигнала.
- ◀ ▶ телевидения также может быть предусмотрено несколько вариантов ● **Размер картинки <b>тоо**цая: для приемника кабельного/спутникового размера экрана. Однако настоятельно рекомендуется отдавать предпочтение формату 16:9.

**Широкий aвто**: автоматическая настройка размера изображения под формат **16:9**.

**16:9**: установка широкого формата изображения (16:9).

**Широк. увел.**: увеличение размера изображения от 4:3.

N Параметр **Позиция** можно настроить с помощью кнопок ▲, ▼.

**Увеличенный**: увеличение изображения в формате 16:9 (в вертикальном направлении) по размеру экрана.

- 
- N Параметры **Увеличенный** и **Позиция** можно настраивать с помощью кнопок ▲, ▼.
- **4:3**: установка стандартного формата изображения (4:3).
- ◀ ▶ эффект остаточного изображения (выгорание экрана), который не N Формат 4:3 не рекомендуется смотреть в течение длительного времени. Границы изображения по краям экрана могут вызвать покрывается гарантией.

**По разм. экрана**: просмотр полноразмерного изображения без обрезки при приеме сигналов HDMI (720p/1080i/1080p) или Компонент (1080i/1080p) (В зависимости от страны и модели).

- **Интел. вид 1 для светодиодных телевизоров серии 5 с экраном 32 дюйма и более** уменьшение изображения формата 16:9 на 50%.
- **Интел. вид 2 для светодиодных телевизоров серии 5 с экраном 32 дюйма и более :** уменьшение изображения формата 16:9 на 25%.

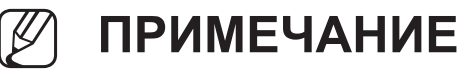

- **Интел. вид 1** для светодиодных телевизоров серии 5 с экраном 32 дюйма и более доступен только в режиме HDMI.
- **Интел. вид 2** для светодиодных телевизоров серии 5 с экраном 32 дюйма и более доступен только в режимах DTV и HDMI.
- ◀ ▶ Размер изображения может варьироваться в зависимости от разрешения входного сигнала, если содержимое воспроизводится с помощью функции **Видео**, доступной в меню **Media Play**.
	- **Масштаб/Положение**: регулировка размера и положения изображения. Эта функция доступна только в режиме **Увеличенный**.
	- **Позиция**: настройка положения изображения. Эта функция доступна только в режиме **По разм. экрана** или **Широк. увел.**.

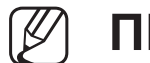

#### N **ПРИМЕЧАНИЕ**

- После выбора параметра **По разм. экрана** (1080i / 1080p), возможно, потребуется разместить изображение по центру экрана (В зависимости от страны и модели).
	- 1. Выберите Позиция. Нажмите кнопку ENTER<sup>e.</sup>
	- **2.** Нажимайте кнопки ▲, ▼, ◄ или ► для перемещения изображения.
- Для изменения заданного положения выберите параметр **Сброс** в экране **Позиция**. Настройки положения изображения будут сброшены до настроек по умолчанию.
- ◀ ▶ При использовании функции **По разм. экрана** когда выбран вход HDMI 720p, то 1 строка будет обрезана сверху, снизу, слева и справа, как при использовании функции нерабочей области.
	- **Размер экрана 4:3: эта функция доступна, только если в качестве размера** изображения выбрано значение **Широкий aвто**. Можно выбрать формат 4:3 WSS (широкий экран) или исходный размер. В разных странах Европы требования к размерам изображений отличаются.

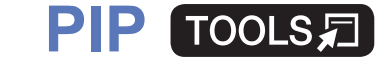

■

#### $\lceil\mathcal{P}_{\mathsf{I}}\mathsf{I}\rceil$ **MENU** m → **Изображение** → **PIP** → **ENTER**E

Можно одновременно просматривать видео с ТВ-тюнера и одного внешнего видеоисточника. Например, если ко входному разъему кабеля подключена приставка кабельной сети, можно использовать функцию **PIP** для просмотра программ с помощью приставки кабельной сети и фильмов с помощью проигрывателя Blu-ray, подключенного к разъему HDMI. При этом режимы не должны совпадать, иначе функция **PIP** будет недоступна.

### N **ПРИМЕЧАНИЕ**

- ◀ ▶ Если выключить телевизор при просмотре в режиме **PIP**, окно PIP больше отображаться не будет.
	- Можно заметить, что изображение в окне PIP становится несколько ненатуральным при просмотре на основном экране игр или караоке.

Настройки PIP

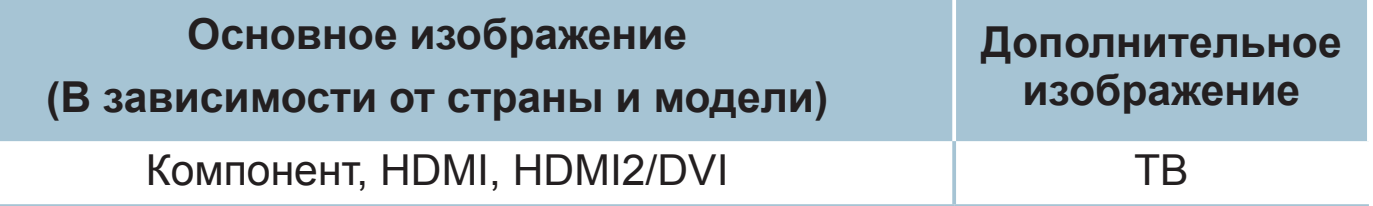

- **PIP**: включение и выключение функции PIP.
- **Антенна**: выбор параметра **Антенна** или **Кабель** в качестве источника входных сигналов для дополнительного экрана.
- **Канал**: выбор канала для дополнительного экрана.
- $\blacksquare$   $\blacksquare$   $\blacks$ • Размер ( $\Box$  /  $\Box$ ): выбор размера для дополнительного изображения.
	- Позиция ( $\Box$  /  $\Box$  /  $\Box$  /  $\Box$ ): выбор положения для дополнительного изображения.
	- **Выбор звука**: выбор звука в режиме **PIP**.

# ❑ **Изменение параметров изображения**

### ■ **Дополнительные параметры**

 $\lbrack \mathbb{A} \rbrack$  <code>MENU $\boxplus$  → Изображение → Дополнительные параметры → ENTER $\boxdot$ </code>

#### (доступно в режиме **Стандартный / Кино**)

Можно выполнить расширенную настройку параметров экрана, включая цвет и контрастность.

- $\blacklozenge$   $\blacklozenge$   $\blacklozen$ N При подключении ПК можно изменять только параметры **Баланс белого** и **Гамма**.
	- **Автоконтраст**: настройка контрастности экрана.
	- **Черный тон**: выбор уровня черного для настройки глубины экрана.
	- **Телесный оттенок**: настройка телесного оттенка.
- **Режим только RGB**: отображение полей красного, зеленого и синего цветов для точной настройки оттенка и насыщенности.
- **Цвет. пространство**: настройка диапазона цветов, доступных для формирования изображений.
	- N Для настройки **Цвет**, **Красный**, **Зеленый**, **Синий** и **Сброс** установите для параметра **Цвет. пространство** значение **Пользовкий**. для плазменных телевизоров
- ◀ ▶ ● **Баланс белого**: настройка цветовой температуры; позволяет получить более естественное изображение за счет точной передачи цветов. **По 2 точкам**: регулирование светимости каждого из трех цветов с помощью меню смещения и яркости – с помощью меню усиления. Для восстановления значений по умолчанию выберите **Сброс**.

**По 10 точкам** для плазменных телевизоров : управление балансом белого путем регулирования яркости красного, зеленого и синего цветов в каждом из 10 интервалов. Нужный интервал можно выбрать в поле **Уровень**.

N Функция **По 10 точкам** доступна только в том случае, если для параметра **Реж. изображения** выбрано значение **Кино**. Данная функция может не поддерживаться некоторыми внешними устройствами.

- **Гамма**: настройка интенсивности основного цвета.
- **Подсветка движения**: настройка яркости экрана для снижения потребления энергии.
	- Данная функция не поддерживается в режиме
		- **3D**. для плазменных телевизоров серии 4900
	- N Доступно только в режиме **Стандартный**.
- ◀ ▶ N При изменении значения настройки **Подсветка** для светодиодных телевизоров / **Свет ячейки** для плазменных телевизоров , для параметров **Яркость**, **Контраст** или **Подсветка движения** будет установлено значение **Выкл.**.

### ■ **Параметры изображения**

- $\lbrack \mathbb{A} \rbrack$  <code>MENU $\boxplus$  → Изображение → Параметры изображения → ENTER $\boxdot$ </code>
- N При подключении ПК можно изменять только параметры **Оттенок**.

#### ● **Оттенок**

- N Параметры **Теплый1** и **Теплый2** деактивируются в режиме изображения **Динамический**.
- Настройки можно задать и сохранить для каждого внешнего устройства, подключенного к входному гнезду телевизора.
- ◀ ▶ **Цифр. фильтр шумов**: если сигнал телевещания слабый, то можно включить функцию **Цифр. фильтр шумов**, которая позволяет снизить вероятность появления на экране телевизора застывшего или раздвоенного изображения.
	-

Если сигнал слабый, попробуйте выбрать другой параметр, чтобы улучшить изображение.

**Автовизуализация**: при переключении аналоговых каналов отображается уровень сигнала.

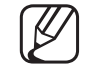

Только для аналоговых каналов.

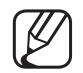

- N При нажатии кнопки **INFO** отображается панель мощности сигнала.
- Когда индикатор зеленого цвета, качество принимаемого сигнала отличное.
- **Фильтр шумов MPEG**: сокращение шумов MPEG для повышения качества изображения.
- ◀ ▶ **• Черный HDMI:** выбор уровня черного на экране для настройки глубины экрана.

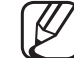

N Только в режиме **HDMI** (сигналы RGB).

- **Режим "Фильм"**: настройка телевизора на автоматическое распознавание и обработку видеосигналов со всех источников, а также на регулировку оптимального качества изображения.
	- N Функция **Cinema Smooth** активируется, только когда подается сигнал НDMI 24 Гц. (для плазменных телевизоров)
	-

Функция доступна как в режиме телевизора, так и для сигнала, поступающего с внешнего источника, с поддержкой формата стандартной четкости SD (480i / 576i) и формата высокой четкости HD (1080i) (кроме режима ПК).

◀ ▶ одно из значений: **Выкл. / Авто1 / Авто2** в меню **Режим "Фильм"**. Если изображение на экране не выглядит натуральным, выберите

- **Четкое изображ. LED** для светодиодных телевизоров : Устранение эффекта торможения в динамичных сценах с большим количеством движений для получения четкого изображения.
	- Будет отключено, если в качестве режима изображения выбран режим **Обычный**.
	- - N При использовании функции **Четкое изображ. LED** изображение на экране может стать немного темнее.
- **Оптимизация черного** для плазменных телевизоров : увеличение глубины черного цвета и коэффициента контрастности.
	-
- $\blacktriangle$ N При подключении к ПК данный параметр отключается и становится недоступным.
	-
- При включении на телевизоре других приложений данный параметр становится недоступным (например, Media Play, PIP, телетекст).

# **Откл. экран Тоогая**

■

#### $\lceil \frac{\mathcal{P}}{\mathsf{D}}\rceil$ **MENU**m → **Изображение** → **Откл. экран** → **ENTER**E

Экран отключается, но звук остается включенным. Нажмите любую кнопку, кроме кнопки регулировки громкости, чтобы включить экран.

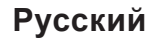

# ■ **Сброс изображения**

#### O **MENU**m → **Изображение** → **Сброс изображения** → **ENTER**E

Восстановление значений по умолчанию для текущих параметров изображения.

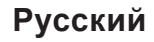

# ❑ **Изменение предварительно настроенного режима звука**

### ■ **Режим звука**

 $\begin{bmatrix} \mathbb{A} \ \end{bmatrix}$  MENUШ → Звук → Режим звука → ENTER $\textbf{C}$ 

- **Стандартный**: выбор обычного режима звучания.
- **Музыка**: усиление громкости музыки по сравнению со звуком голоса.
- ФИЛЬМОВ. **Кино**: обеспечение наивысшего качества звучания при просмотре фильмов.
	- **Четкий голос**: усиление звука голоса по сравнению с другими звуками.
	- **Усиление**: усиление высокочастотного звука в соответствии с потребностями людей с нарушениями слуха.
	- N Если для параметра **Выбрать громкогов.** выбрано значение **Внеш. Ресивер.**, функция **Режим звука** недоступна.

# ❑ **Настройка параметров звука**

# ■ **Звуковой эффект**

(только в стандартном режиме звучания)

#### $\lbrack \mathbb{A} \rbrack$  <code>MENU $\boxplus \rightarrow$  Звук $\rightarrow$  Звуковой эффект  $\rightarrow$  <code>ENTER $\boxdot$ </code></code>

#### ● **DTS TruSurround**

◀ ▶ Related Transfer Function). Эта функция позволяет добиться эффекта объемного звучания виртуальной 5.1-канальной системы при воспроизведении через два динамика или наушники за счет применения технологии HRTF (Head

#### ● **DTS TruDialog**

Эта функция позволяет усилить звук голоса по сравнению с фоновой музыкой или звуковыми эффектами, чтобы диалоги звучали более четко.

#### ● **Эквалайзер**

Эквалайзер используется для индивидуальной настройки звука для каждого динамика.

**Баланс**: настройка баланса между правым и левым динамиками.

**100Гц/300Гц/1кГц/3кГц/10кГц** (настройка диапазонов частот): настройка уровня звука в разных частотных диапазонах.

**Сброс**: сброс настроек эквалайзера до значений по умолчанию.

N Если для параметра **Выбрать громкогов.** выбрано значение **Внеш. Ресивер.**, функция **Звуковой эффект** недоступна.

#### ■ **Звук 3D** для плазменных телевизоров 4900

#### $\begin{bmatrix} \mathbb{R} \ \end{bmatrix}$  **MENU**Ш → Звук → Звук 3D → ENTER $\rightarrow$

Технология трехмерного звучания обеспечивает звучание с эффектом присутствия при просмотре трехмерного видео, поскольку позволяет регулировать глубину звучания.

 $\mathbb{Z} \setminus \mathbb{Z}$  Доступно только при просмотре трехмерных изображений.

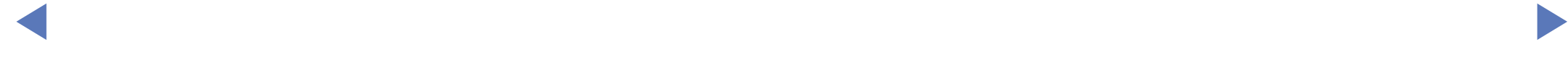

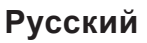

### ■ **Настройка громкоговор.**

 $\begin{bmatrix} \mathbb{R} \ \end{bmatrix}$  <code>MENU $\text{I\!I\!I} \rightarrow 3$ вук → Настройка громкоговор. → ENTER $\text{I\!I\!I}$ </code>

#### **• Выбрать громкогов. TOOLS,**

Эффект эха может возникать из-за различий в скорости декодирования главного динамика и аудиоприемника. В этом случае переключите телевизор на **Внеш. Ресивер.**.

◀ ▶ Если для параметра Выбрать громкогов. установлено значение **Внеш. Ресивер.**, кнопки регулировки громкости и кнопка **MUTE** работать не будут, а параметры настройки звука будут ограничены.

Если для параметра Выбрать громкогов. установлено значение **Внеш. Ресивер.**.

● **Громкогов. ТВ**: выкл., **Внеш. Ресивер.**: вкл.

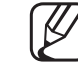

- N Если для параметра **Выбрать громкогов.** установлено значение **Громкогов. ТВ**.
	- **Громкогов. ТВ**: вкл., **Внеш. Ресивер.**: вкл.

При отсутствии видеосигнала звук будет отсутствовать в обоих динамиках.

#### ● **Громкость авто**

Чтобы выровнять громкость на всех каналах, установите значение **Норм.**.

**Ночь**: звучание в этом режиме сравнимо по качеству с режимом **Норм.** и характеризуется практически полным отсутствием шумов. Этот режим рекомендуется включать ночью.

TENERM3008. Чтобы использовать регулятор громкости устройства-источника сигналов для регулировки громкости телевизора, установите в системе телевизора для параметра **Громкость авто** значение **Выкл.**. В противном случае изменения настройки регулятора громкости на устройстве-источнике сигналов никак не повлияют на громкость телевизора.

### ■ **Дополнительные настройки**

- $\boxed{\mathbb{P}_{\mathbb{M}}}$  <code>MENU $\boxed{\mathbb{H}}$  → Звук</code> → Дополнительные настройки → <code>ENTER $\boxed{\mathbb{H}}$ </code>
- **Уровень звука DTV** (только для цифровых каналов): эта функция позволяет нормализовать звуковой сигнал, получаемый наряду с другими сигналами в рамках цифрового телевещания.
	- N В зависимости от типа транслируемого сигнала для параметров **MPEG / HE-AAC** можно задать значение от -10 дБ до 0 дБ.
	- Переключение в рамках диапазона от 0 до -10 дБ позволяет

◀ ▶ соответственно увеличивать и уменьшать громкость.

**● Выход цифр. звука**: цифровой аудиовыход используется для передачи цифрового звука. Он позволяет снизить помехи при передаче сигналов в динамики и различные цифровые устройства, например, DVDпроигрыватель.

**Аудиоформат**: позволяет выбрать формат вывода цифрового аудиосигнала. Доступный формат вывода цифрового аудиосигнала может отличаться в зависимости от источника входного сигнала.

N Для более объемного звучания можно подключить телевизор к динамикам с 5.1-канальным звучанием в формате Dolby Digital.

◀ ▶ ТВ или видео, если цифровой аудиосигнал выводится через внешнее **Автозадержка**: устранение несоответствия видео и звука при просмотре устройство, например, AV-приемник (0 мс ~ 250 мс).

- **Комп Dolby Digital: выравнивание сигнала Dolby Digital и звукового** сигнала (то есть, сигналов MPEG, HE-AAC, ATV).
	-

N Чтобы добиться динамического звучания, выберите **Line**; чтобы сгладить разницу между громкими и тихими звуками в ночное время, используйте параметр **RF**.

**Line**: установка уровня вывода сигналов, которые больше или меньше эталонного уровня -31 дБ, до -20 дБ либо до -31 дБ.

**RF**: установка уровня вывода сигналов, которые больше или меньше эталонного уровня -20 дБ, до -10 дБ либо до -20 дБ.

# ◀ ▶ ■ **Сброс звука**

 $\lbrack \mathbb{A}\rbrack$  MENUШ → Звук → Сброс звука → ENTER $\boxdot$ 

Восстановление для параметров звука заводских настроек по умолчанию.

# **□ Выбор режима звучания ПООLSЯ**

При выборе параметра **Двойная I-II** на экране отобразится текущий режим звука.

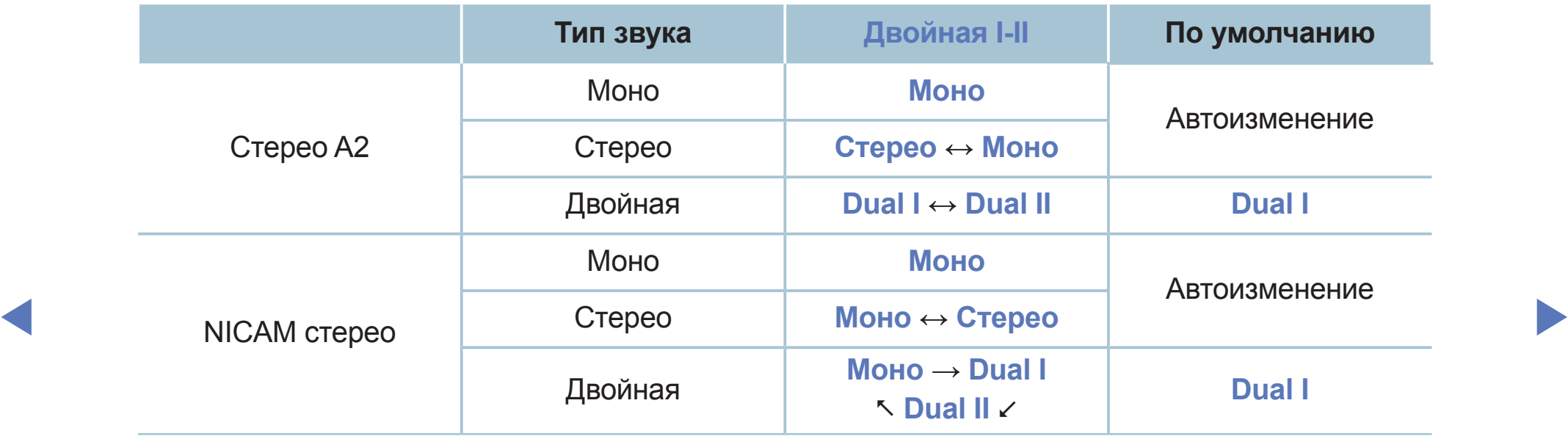

- N Если стереосигнал слишком слабый и происходит автоматическое переключение режимов, выберите режим "Моно".
- N Включается только для стереосигналов.
- N Доступно, только если для параметра **Источник** установлено значение **TV**.

# ❑ **Выполнение исходной настройки**

# ■ **Настройка**

#### O **MENU**m → **Система** → **Настройка** → **ENTER**E

Во время первой настройки или сброса параметров телевизора настройте каналы и время.

N Выполните начальную настройку, следуя инструкциям в телевизоре.

# ❑ **Установка времени**

# ■ **Время**

#### $\begin{bmatrix} \mathbb{R} \ \end{bmatrix}$  MENU $\text{I\hspace{-.15em}I\hspace{-.1em}I} \rightarrow$  Система → Время → ENTER $\text{I\hspace{-.15em}I\hspace{-.1em}I}$

Текущее время будет отображаться каждый раз при нажатии кнопки **INFO**.

- **Часы**: для использования различных функций таймера в телевизоре необходимо настроить часы.
	- После отключения кабеля питания часы потребуется установить заново.

**PAWIAM USCAP:** VCTSHODKS TAKVILIAFO BDAMAHIA BOVILHVIO MUM SPTOMSTIALIACKIA **Режим часов**: установка текущего времени вручную или автоматически.

> – **Авто**: автоматическая установка текущего времени с использованием значения времени на цифровом канале.

- Для автоматической установки времени необходимо подключить антенну.
- **Ручной**: установка текущего времени вручную.
- В зависимости от телевизионной станции и сигнала автоматическое время может быть установлено неверно. В этом случае установите время вручную.

**Установка часов**: установка текущих параметров **Дата** и **Время**.

- 
- N Доступно, только если для параметра **Режим часов** установлено значение **Ручной**.
- - N Параметры **Дата** и **Время** можно задать с помощью цифровых кнопок на пульте дистанционного управления.

**Часовой пояс** (зависит от страны): выберите часовой пояс.

- N Эта функция доступна, только если для параметра **Режим часов** установлено значение **Авто**.
- 
- ◀ ▶ **Летнее время** будут деактивированы. N После выбора **Ручной** в меню **Часовой пояс** параметры **GMT** и

**Смещение по времени** (зависит от страны): настройка времени при получении телевизором из сети Интернет данных о времени. Установите время, выбрав соответствующее значение временной компенсации.

Текущее время будет установлено по сети, если телевизор не сможет принять информацию о времени, включая сигнал телевещания от телестанций (например, просмотр телевизора через ТВ-приставку, приемник спутникового телевидения и т. п.)

# ❑ **Использование функции "Таймер сна"**

- O **MENU**m → **Система** → **Время** → **Таймер сна** → **ENTER**E
- **Таймер сна тоогал:** автоматическое отключение телевизора по прошествии заданного времени (30, 60, 90, 120, 150 или 180 минут) С помощью кнопок ▲/▼ выберите период времени и нажмите кнопку

**ENTER**E. Чтобы выключить **Таймер сна**, выберите **Выкл.**.

# ❑ **Настройка таймера включения/выключения**

- O **MENU**m → **Система** → **Время** → **Таймер включения <или> Таймер**  Выключения → **ENTER**
- **Таймер включения**: можно задать три разные конфигурации параметра **Таймер включения**. (**Таймер включения 1**, **Таймер включения 2**, **Таймер включения 3**)

 $\frac{1}{\sqrt{2}}$  Busheim  $\frac{1}{\sqrt{2}}$  Busheim attention of the state of  $\frac{1}{\sqrt{2}}$ **Настройка**: выбор по своему усмотрению одного из значений **Выкл.**, **Один раз**, **Ежедневно**, **Пн-Пт**, **Пн-Cб**, **Сб-Вс** или **Ручной**. При выборе параметра **Ручной** можно задать день включения таймера.

 $\Box$  Выбранный день отмечен меткой  $\blacktriangledown$ .

**Время**: установка значений часов и минут.

**Громкость**: установка необходимого уровня громкости.
**Источник**: выбор источника содержимого для воспроизведения при включении телевизора. Можно выполнить следующее:

- Если необходимо, чтобы при включении телевизор настроился на определенный эфирный или кабельный канал, выберите **TV**.
- При выборе параметра **USB** телевизор при включении начнет воспроизводить фотографии или аудиофайлы с USB-устройства.
- Для трансляции телеканалов через телеприставку выберите.
- N Для выбора параметра **USB** необходимо сначала подключить к телевизору устройство USB.

N При выборе источника, отличного от **TV** или **USB**, необходимо выполнить следующие действия.

- Подключить к данному источнику кабель или приставку.
- Настроить приставку на канал, который требуется просматривать при включении телевизора.
- Оставить приставку во включенном состоянии.
- N При выборе источника, отличного от **TV** или **USB**, параметры "Антенна" и "Канал" исчезнут.

◀ ▶ выберите **ATV** или **DTV**. **Антенна** (если для параметра **Источник** установлено значение **TV**):

> **Канал** (если для параметра **Источник** установлено значение **TV**): выберите нужный канал.

**Музыка / Фото** (если для параметра **Источник** установлено значение **USB**): выберите на устройстве USB папку с музыкальными или фотофайлами для воспроизведения при автоматическом включении телевизора.

- Если на устройстве USB нет музыкальных файлов или не выбрана нужная папка, то таймер не сработает.
- Если на устройстве USB имеется только один файл фотографии, слайд-шоу показано не будет.
- Если папка имеет слишком длинное имя, то выбрать ее не удастся.
- ◀ ▶ – Каждому устройству USB соответствует отдельная папка. При подключении нескольких устройств USB одного типа убедитесь, что имена папок, соответствующих разным устройствам USB, не совпадают.
- При использовании функции **Таймер включения** рекомендуется использовать запоминающее устройство USB и устройство чтения карт памяти с несколькими гнездами.
- Функция **Таймер включения** может не работать при использовании устройств USB со встроенным аккумулятором, проигрывателями MP3 или PMP некоторых сторонних производителей, поскольку для распознавания этих устройств требуется много времени.
- **Таймер выключения**: можно задать три разные конфигурации параметра **Таймер выключения**. (**Таймер выключ. 1**, **Таймер выключ. 2**, **Таймер выключ. 3**)

◀ ▶ **Настройка**: выбор по своему усмотрению одного из значений **Выкл.**, **Один раз**, **Ежедневно**, **Пн-Пт**, **Пн-Cб**, **Сб-Вс** или **Ручной**. При выборе параметра **Ручной** можно задать день включения таймера.

Выбранный день отмечен меткой  $\checkmark$ .

**Время**: установка значений часов и минут.

# ❑ **Решения для экономии электроэнергии**

# ■ **Экономный режим**

- $\boxed{\mathbb{P}_{\mathbb{M}}}$  MENUШ → Система → Экономный режим → ENTER $\boxed{\mathbb{P}}$
- **Экон. энергии**: настройка яркости телевизора для снижения потребления энергии.
- ◀ ▶ для экономии электроэнергии. **Датчик экон. реж. для плазменных / Светодиодные телевизоры серии 4200 /** светодиодных телевизоров серии 5 с экраном 32 дюйма и более : автоматическое изменение настроек изображения в соответствии с уровнем освещения

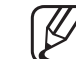

N При условии настройки **Подсветка** для светодиодных телевизоров / **Свет ячейки** для плазменных телевизоров для параметра **Датчик экон. реж.** устанавливается значение **Выкл.**.

**Мин. подсветка** для светодиодных телевизоров **/ Мин. свет ячейки** для плазменных телевизоров : если для параметра **Датчик экон. реж.** выбрано значение **Вкл.**, то минимальную яркость экрана можно настроить вручную.

- Если для параметра **Датчик экон. реж.** установлено значение **Вкл.**, то яркость экрана будет меняться (немного увеличиваться или уменьшаться) в зависимости от интенсивности окружающего освещения.
- <del>И в станительной сегодар и следует составиться в составительной принимательной составительной принимательной принимательной составительной принимательной принимательной составительной принимательной составительной приним</del> **Режим ожидания**: чтобы избежать излишнего потребления энергии, укажите, как долго телевизор может оставаться включенным при

Не работает, если компьютер находится в режиме энергосбережения.

● **Автовыключение**: если телевизор будет работать в течение четырех часов без нажатия кнопок пользователем, он автоматически отключится во избежание перегрева.

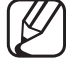

Некоторые модели позволяют установить продолжительность работы в таком режиме до 8 часов.

# ❑ **Другие функции**

## ■ **Язык меню**

O **MENU**m → **Система** → **Язык меню** → **ENTER**E

Выбор языка меню.

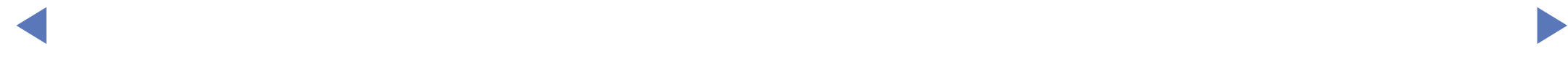

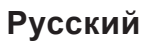

## ■ **Время автозащиты** Для светодиодных телевизоров

O **MENU**m → **Система** → **Время автозащиты** → **ENTER**E

#### ● **Время автозащиты** (**Выкл.** / **2 часа** / **4 часа** / **8 часов** / **10 часов**):

Если на экране сохраняется неподвижное изображение в течение определенного времени, установленного пользователем, то запускается экранная заставка, предотвращающая появление на экране остаточных изображений.

## ■ **Защита от выгорания** Для плазменных телевизоров

### $\lbrack \mathbb{A}\rbrack$  <code>MENU $\boxplus$  → Система → Защита от выгорания → ENTER $\textcolor{red}{\mathbf{\mathcal{C}}\rbrack}$ </code>

Чтобы снизить риск выгорания экрана, в данном устройстве используется специальная технология сдвига пикселей. Благодаря технологии сдвига пикселей изображение медленно перемещается по экрану. Функция "Время" позволяет настроить частоту перемещения изображения в минутах. Телевизор также оснащен следующими дополнительными функциями защиты экрана от выгорания:

- **Сдвиг пикселов**
- ◀ ▶ **Время автозащиты**
	- **Прокрутка**
	- **Серый сбоку**

**Сдвиг пикселов**: с помощью этой функции телевизора можно каждую минуту сдвигать пиксели изображения на плазменном экране в горизонтальном или вертикальном направлении, чтобы максимально сократить остаточное изображение.

Доступные настройки сдвига пикселей и оптимальные настройки

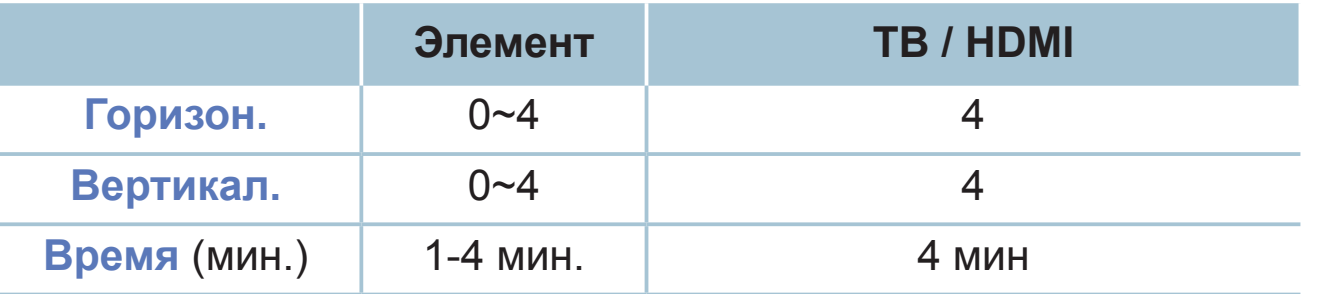

◀ ▶ N Значение параметра **Сдвиг пикселов** может отличаться в зависимости от размера монитора (в дюймах) и режима.

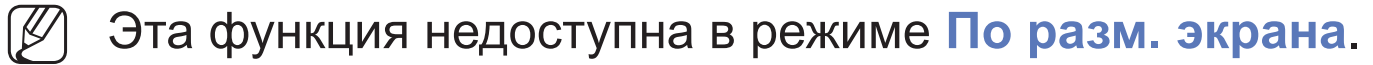

● **Время автозащиты**: если на экране в течение некоторого периода времени будет отображаться неподвижное изображение, запустится экранная заставка, которая предотвращает появление на экране остаточных изображений.

- **Прокрутка**: эта функция помогает устранить остаточные изображения с экрана посредством освещения всех пикселей на плазменной панели в соответствии со схемой. Данную функцию рекомендуется использовать при появлении на экране остаточных изображений или символов, особенно если в течение долгого времени на экране воспроизводилось неподвижное изображение.
	- Для результативного устранения с экрана остаточных изображений необходимо включить соответствующую функцию на длительное время (приблизительно на 1 час). Если с первого раза удалить остаточное изображение не удалось, запустите функцию еще раз.
- ◀ ▶ N Чтобы отменить функцию, нажмите любую кнопку на пульте дистанционного управления.
	- **Серый сбоку**: при просмотре телепрограмм в формате 4:3 функция **Серый сбоку** позволяет предотвратить повреждение краев экрана путем настройки баланса белого по левому и правому краям.

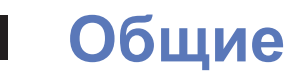

### O **MENU**m → **Система** → **Общие** → **ENTER**E

- **Игр. режим**: при подключении игровой консоли, например, PlayStation<sup>™</sup> или Xbox™, можно выбрать меню игры для получения более реалистичных эффектов.
	- N **ПРИМЕЧАНИЕ**
		- Меры предосторожности и ограничения при использовании игрового режима
- $\blacksquare$   $\blacksquare$   $\blacks$ – Чтобы отсоединить игровую консоль и подключить другое внешнее устройство, в меню настройки установите для параметра **Игр. режим** значение **Выкл.**.
	- При отображении меню телевизора в режиме **Игр. режим** изображение на экране будет слегка дрожать.
- Функция **Игр. режим** не поддерживается в режиме **TV**.
- После подключения игровой консоли установите для параметра **Игр. режим** значение **Вкл.**. К сожалению, может наблюдаться ухудшение качества изображения.
- Если для параметра **Игр. режим** установлено значение **Вкл.**:
	- для параметра **Реж. изображения** устанавливается значение **Стандартный**, а для параметра **Режим звука** – значение **Кино**.
- ◀ ▶ всех клавиш панели. Когда данная функция включена, ни одна из клавиш ● **Блокировка ручного управления ТВ**: блокирование или разблокирование на панели не работает.
	- **Логот. загрузки**: отображение логотипа Samsung при включении телевизора.

## ■ **Изменение PIN**

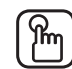

## $\begin{bmatrix} \mathbb{R} \ \mathbb{R} \end{bmatrix}$  **MENU**Ш → Система → Изменение PIN → ENTER $\boxed{\triangleleft}$

Измените пароль, необходимый для настройки телевизора.

- (丝) Перед отображением экрана настройки появится экран для ввода PINкода.
- $\mathbb{Z}$  Введите 4-значный PIN-код. PIN-код можно изменить, выбрав параметр **Изменение PIN**.

## ■ **Видео по запросу DivX®**

### O **MENU**m → **Система** → **Видео по запросу DivX®** → **ENTER**E

Отображение кода регистрации, утвержденного для данного телевизора. Если подключиться к веб-сайту DivX и зарегистрироваться, введя 10-значный код регистрации, можно загрузить файл активации VOD.

Регистрация будет завершена после воспроизведения этого файла с помощью функции **Видео**.

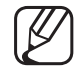

Дополнительные сведения о DivX® VOD см. на веб-сайте: http://vod.divx. com.

# ❑ **Использование списка источников**

# ■ **Список источников**

- $\lbrack \mathbb{A} \rbrack$  <code>MENU $\Box \rightarrow$  Приложения</code>  $\rightarrow$  Список источников  $\rightarrow$  <code>ENTER $\boxdot$ </code>
- N При нажатии кнопки **SOURCE** появляется экран **Источник**.
- Можно выбрать только внешние устройства, подключенные к телевизору. На экране **Источник** подключенные источники входных сигналов выделяются цветом.
- ◀ ▶ N Дополнительную информацию см. в "Смена источника входного сигнала" в руководстве пользователя.

# ❑ **Подключение устройства USB**

- **1.** Включите телевизор.
- **2.** Подключите устройство USB, содержащее фото-, музыкальные и видеофайлы, к порту USB на боковой панели телевизора.
- **3.** После подключения устройства USB к телевизору появится всплывающее окно. Можно непосредственно выбрать параметры **Фотографии**, **Видео** или **Музыка**.

- В работе данной функции могут наблюдаться сбои при использовании нелицензированных файлов мультимедиа.
- 

N Информация, которую необходимо знать до начала использования содержимого мультимедиа

- Протокол MTP (Media Transfer Protocol) не поддерживается.
- Поддерживаемые файловые системы: FAT и exFAT.
- Цифровые камеры и аудиоустройства USB некоторых типов могут быть несовместимы с этим телевизором.
- Media Play поддерживает только последовательный формат JPEG.
- ◀ ▶ Функция Media Play поддерживает только устройства USB MSC (Mass Storage Class). MSC – это устройства Mass Storage Class с возможностью передачи данных единым целым. Примерами устройств MSC являются флеш-накопители и устройства чтения флешкарт. Концентраторы USB не поддерживаются. Устройства следует подключать непосредственно к порту USB телевизора.
- Перед подключением к телевизору создайте резервные копии файлов, чтобы предотвратить повреждение или потерю данных. Компания SAMSUNG не несет ответственности за любые повреждения файлов или потерю данных.
- Не отключайте устройство USB во время загрузки.
- Чем выше разрешение изображения, тем больше времени требуется для его отображения на экране.
- Максимально возможное разрешение JPEG 15360 x 8640 пикселей.
- ◀ ▶ сообщение "Формат файла не поддерж". Если файл поврежден или имеет несовместимый формат, отобразится
	- Функции поиска сюжета и эскизов не поддерживаются в режиме **Видео**.
- Файлы MP3 с технологией DRM, которые были загружены с платного сайта, воспроизвести невозможно. Digital Rights Management (DRM) – это технология, которая поддерживает создание содержимого, распространение и полное интегрированное управление содержимым, включая защиту прав и интересов поставщиков содержимого, предотвращение незаконного копирования содержимого, а также управление выставлением счетов и платежами.
- Устройство USB, для работы которого требуется большая мощность (более 500 мА или 5 В), возможно, поддерживаться не будет. Жесткий диск, подключенный по USB, не поддерживается.
- ◀ ▶ При отсутствии входного сигнала в течение времени, установленного для параметра **Время автозащиты**, запускается экранная заставка.
	- При подключении к телевизору некоторых моделей внешнего жесткого диска режим энергосбережения этого диска может быть автоматически сброшен.
- При использовании удлинительного кабеля USB устройство USB может не распознаваться или могут не читаться файлы, хранящиеся на данном устройстве.
- Если устройство USB не распознается при подключении к телевизору, нарушен список файлов, хранящихся на устройстве, или какой-либо файл из списка не воспроизводится, подсоедините устройство USB к компьютеру, отформатируйте его и проверьте соединение.
- **МАРКОРЗИНУ".** В КОРЗИНУ". ● Чтобы окончательно удалить из компьютера файл, который ранее был удален, но обнаруживается при запуске режима мультимедийного содержимого, используйте на компьютере функцию "Очистить корзину".
	- Если общее число файлов на устройстве хранения USB превышает 4000, файлы и папки могут не отображаться, а некоторые папки могут не открываться.

### **Отключение устройства USB**

- **1.** Нажмите кнопку **SOURCE**.
- **2.** Выберите необходимое устройство USB и нажмите кнопку **TOOLS**. Появится меню **Сервис**.
- **3.** Выберите **Извлечение USB**, затем дождитесь отключения выбранного устройства USB. Теперь можно извлечь устройство USB из разъема телевизора.
- ◀ ▶  $\mathbb{Z}$  Для извлечения устройства USB из разъема телевизора рекомендуется использовать функцию **Извлечение USB**.

# ❑ **Использование содержимого мультимедиа**

### $\begin{bmatrix} \mathbb{R} \end{bmatrix}$  **MENU**Ш → Приложения → Media Play → ENTER $\textbf{C}$

Возможность воспроизведения фото-, музыкальных и видеофайлов, хранящихся на устройстве USB MSC (Mass Storage Class).

- **1.** Нажмите кнопку **MEDIA.P**.
- **2.** Нажмите кнопку ◄/► для выбора необходимого меню (**Фотографии**, **Видео**, **Музыка**), затем нажмите кнопку **ENTER**E.
- ◀ ▶ нажмите кнопку **ENTER**E. **3.** Нажмите кнопку ◄/► для выбора необходимого устройства, затем снова
	- **4.** Нажмите кнопку ▲/▼/◄/► для выбора необходимого файла в списке, затем нажмите кнопку **ENTER**<sub>c</sub> или кнопку ► (воспроизведение).

#### **Воспроизведение выбранных файлов**

- **1.** Нажмите кнопку ▲ для осуществления выбора **Парам.** в верхней части основного экрана и выберите параметр **Воспр. выбранн.**.
- **2.** Выберите необходимые файлы.
	- Слева от выбранных файлов отобразится галочка.
	- Нажмите кнопку **ENTER e** снова для отмены выбора файла.
- **3.** С помощью кнопки ▲ выберите параметр **Воспр.**.
	-

A BRIDGE AND A BRIDGE AND A BRIDGE AND A BRIDGE AND A BRIDGE AND A BRIDGE AND A BRIDGE. Можно выбрать все файлы в списке или отменить их выбор, нажав кнопку **Выбрать все / Отменить все**.

# ❑ **Воспроизведение фотографий / видео / музыки**

При воспроизведении файла нажмите кнопку ▲/▼/◄/► для выбора нужного меню.

- 
- N Если меню параметров не отображается, нажмите кнопку **TOOLS** или ENTER<sub>E</sub>.
- $\mathbb{Z}$  Также можно использовать кнопки ►/П/П/П/< /> 12 дистанционного управления во время воспроизведения.
- ◀ ▶ информацию о воспроизведении. N Если нажать кнопку **INFO** во время воспроизведения, можно просмотреть

## **Меню воспроизведения**

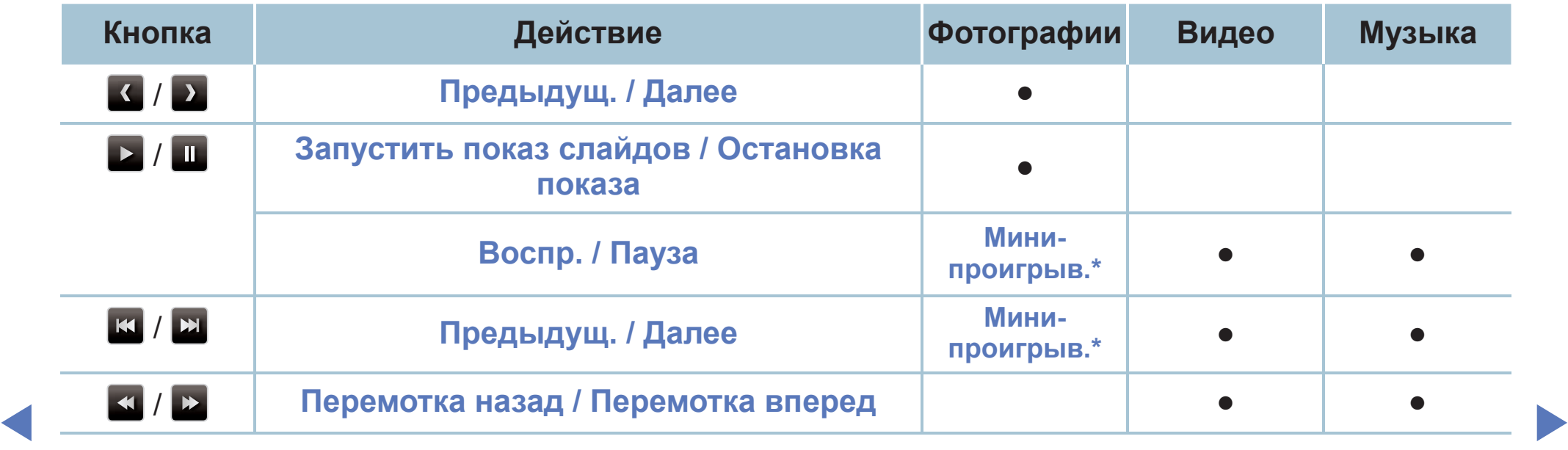

 **\* При установке значения Фоновая музыка для параметра Мини-проигрыв. в меню Фотографии появляются эти кнопки.**

## ● **Фотографии**

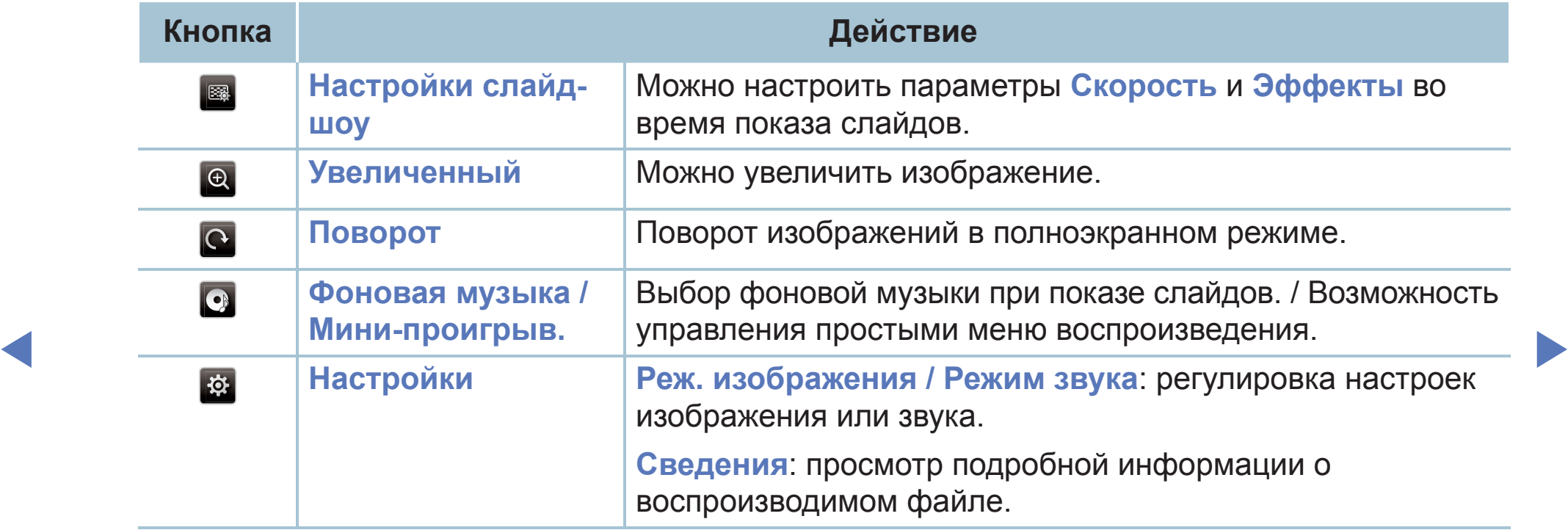

- Во время показа слайдов все файлы в списке будут отображаться по порядку.
- N При нажатии кнопки ∂ (воспроизведение) (или кнопки ▲ → **Парам.** → **Слайд-шоу**) в списке файлов запускается показ слайдов.
- N Во время показа слайд-шоу можно изменять его скорость с помощью кнопок  $\blacktriangleleft$  (REW) или  $\blacktriangleright$  (FF).
- Поддерживаемые форматы фото
	- Дополнительную информацию см. в разделе "Характеристики" руководства пользователя.

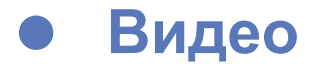

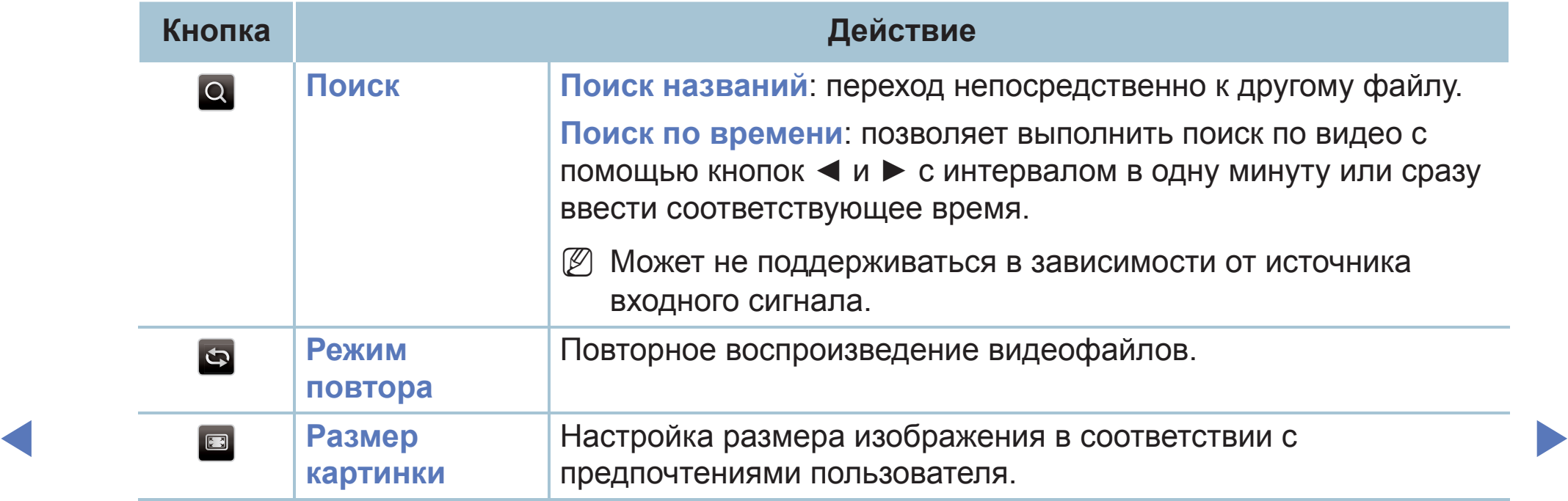

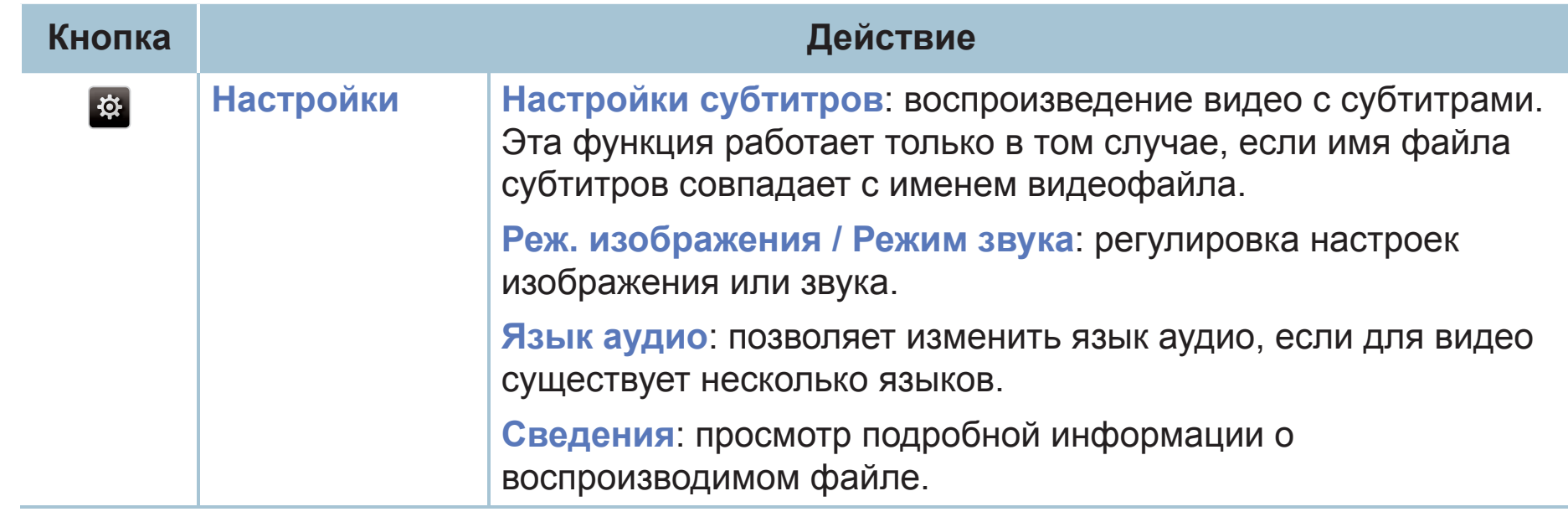

- При отсутствии данных о продолжительности видео время воспроизведения и строка состояния не отображаются.
- N В этом режиме можно просматривать видеоролики игры, но саму игру воспроизвести невозможно.
	- Поддерживаемые форматы субтитров / видео
		- Дополнительную информацию см. в разделе "Характеристики" руководства пользователя.

## ● **Музыка**

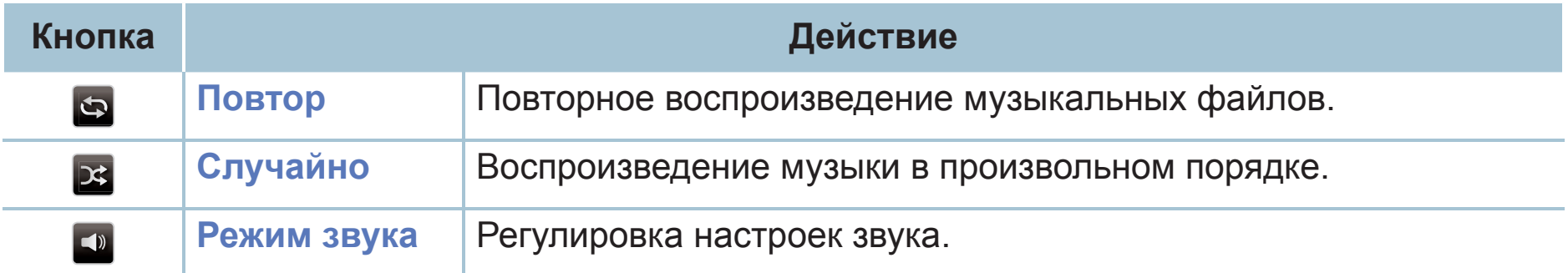

- Отображаются только файлы с поддерживаемыми музыкальными расширениями. Файлы с другими расширениями не отображаются, даже если они хранятся на том же устройстве USB.
- $\mathbb{Z}$  Вспи при воспроизвелении музыкальных файлов спышен странный звук N Если при воспроизведении музыкальных файлов слышен странный звук, настройте параметр **Эквалайзер** в меню **Звук**. (При воспроизведении перемодулированного музыкального файла могут возникнуть проблемы со звуком.)
	- Поддерживаемые форматы музыкальных файлов
		- Дополнительную информацию см. в разделе "Характеристики" руководства пользователя.

#### **Настройка языка кодировки**

Если текст не поддерживается, настройте язык кодировки.

**1.** Нажмите кнопку ▲ для осуществления выбора **Парам.** в верхней части основного экрана музыки и выберите параметр **Кодировка**.

◀ ▶

**2.** Выберите необходимый язык кодировки.

# ❑ **Использование функции 3D**

для плазменных телевизоров 4900

### **Просмотр телевизора с включенной функцией 3D**

ВАЖНЫЕ СВЕДЕНИЯ ПО ОХРАНЕ ЗДОРОВЬЯ И БЕЗОПАСНОСТИ ПРИ ПРОСМОТРЕ 3D-ИЗОБРАЖЕНИЙ.

Прочтите и уясните следующие сведения по безопасности, прежде чем использовать функцию **3D** телевизора.

## [**ПРЕДУПРЕЖДЕНИЕ**

- ◀ ▶ Некоторые люди могут испытывать дискомфорт во время просмотра телевизоров 3D, например, головокружение, тошноту и головные боли. Если вы почувствуете любой из подобных симптомов, прекратите просмотр телевизора 3D, снимите очки 3D Active Glasses и отдохните.
	- Просмотр 3D-изображений в течение продолжительного времени может привести к усталости глаз. Если вы почувствуете усталость глаз, прекратите просмотр телевизора 3D, снимите очки 3D Active Glasses и отдохните.
- Взрослые должны часто проверять состояние детей, использующих функцию 3D. Если они пожалуются на усталость глаз, головные боли, головокружение или тошноту, немедленно прекратите просмотр телевизора 3D и дайте детям отдохнуть.
- Не используйте очки 3D Active Glasses не по назначению (например, как очки для коррекции зрения, солнечные или защитные очки и т.д.)
- ◀ ▶ спотыкания и/или падения. • Не используйте функцию 3D или очки 3D Active Glasses во время прогулок или перемещения по комнате. Использование функции 3D или очков 3D Active Glasses во время перемещения по комнате может привести к травмам вследствие столкновения с другими предметами,

#### **Перед использованием функции 3D**

- Трехмерные очки 3D Active Glasses от устройств Samsung более раннего производства (инфракрасного типа) или устройств сторонних производителей могут не подойти.
- При первом включении телевизора требуется некоторое время, чтобы качество изображения в режиме 3D стало оптимальным.
- Очки 3D Active Glasses могут неправильно работать, если рядом с очками или телевизором включено любое другое устройство 3D или иные электронные устройства. Если существует подобная проблема, сделайте так, чтобы между трехмерными очками 3D Active Glasses и другими электронными устройствами расстояние было как можно больше.
- Соблюдайте угол обзора и оптимальное расстояние до телевизора при просмотре изображений в формате 3D. В противном случае желаемый эффект 3D может быть не достигнут.
- ◀ ▶ зрителя находились на одном уровне с экраном. В идеале расстояние просмотра должно составлять три высоты экрана или более. Рекомендуется смотреть телевизор так, чтобы глаза сидящего
	- Если не удается просмотреть трехмерное видео с помощью проигрывателя BD, извлеките диск и вставьте его снова. Можно также выполнить выключение и включение проигрывателя BD.
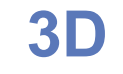

#### МЕНИШ → Изображение  $\rightarrow$  3D  $\rightarrow$  ENTER $\rightarrow$  $\lceil \mathcal{P}_{\mathsf{m}} \rceil$

Благодаря этой функции изображения можно просматривать в режиме 3D.

- Логотип Full HD 3D Glasses™ указывает на совместимость дисплеев и  $\cancel{w}$ трехмерных очков, которые поддерживают формат Full HD 3D Glasses™, и не свидетельствует о качестве изображения, обеспечиваемом данными дисплеями.
- Иногда режим 3D может быть недоступен. Это зависит от формата исходного изображения.
- $\mathbb{W}$ При просмотре трехмерных изображений при мерцающем освещении, например, при освещении флуоресцентными лампами (50 Гц ~ 60 Гц) или лампами с тремя длинами волн может наблюдаться легкое мерцание экрана. В этом случае уменьшите интенсивность освещения или выключите его.

### ● **Режим 3D**

Если вы хотите насладиться эффектом трехмерного изображения в полной мере, надевайте при просмотре очки 3D Active Glasses и выберите значение **Режим 3D** в представленном ниже списке.

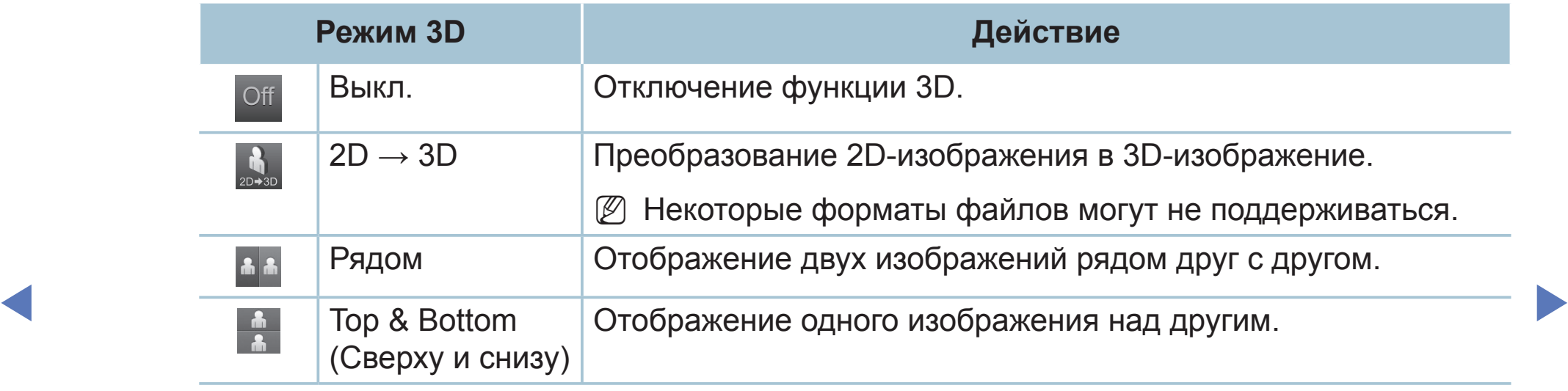

N Для параметра **Режим 3D** автоматически устанавливается значение "Выкл.", когда активируются функции **Media Play** или **e-Manual**.

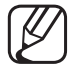

N При смене источника входного сигнала **Режим 3D** автоматически переключается на значение конфигурации, сохраненное в памяти.

- **Трехм. перспектива**: настройка общей 3D-перспективы экранного изображения.
- **Глубина**: настройка общей глубины.
- **Изменение Л/П**: переключение между левым и правым изображениями.

◀ ▶

- **3D → 2D: отображение изображения только для левого глаза.** 
	-
- Эта функция отключена, если для режима 3D задано значение " $\mathbf{N}$ " или " $Off''$ .

### **Поддерживаемое разрешение (только 16:9)**

### ● HDMI

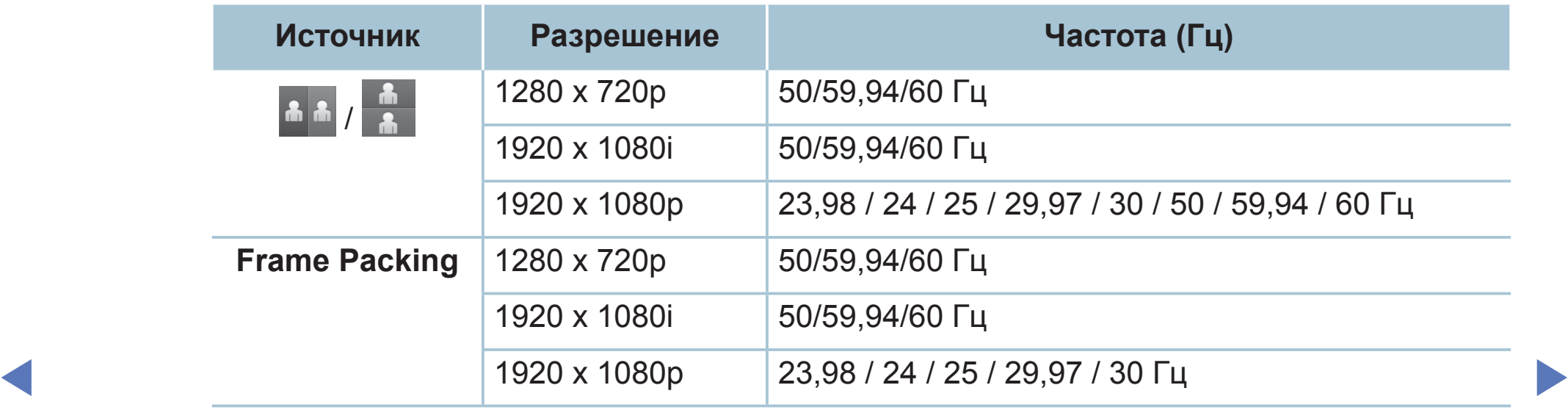

### • Компонент и DTV

#### (В зависимости от страны и модели)

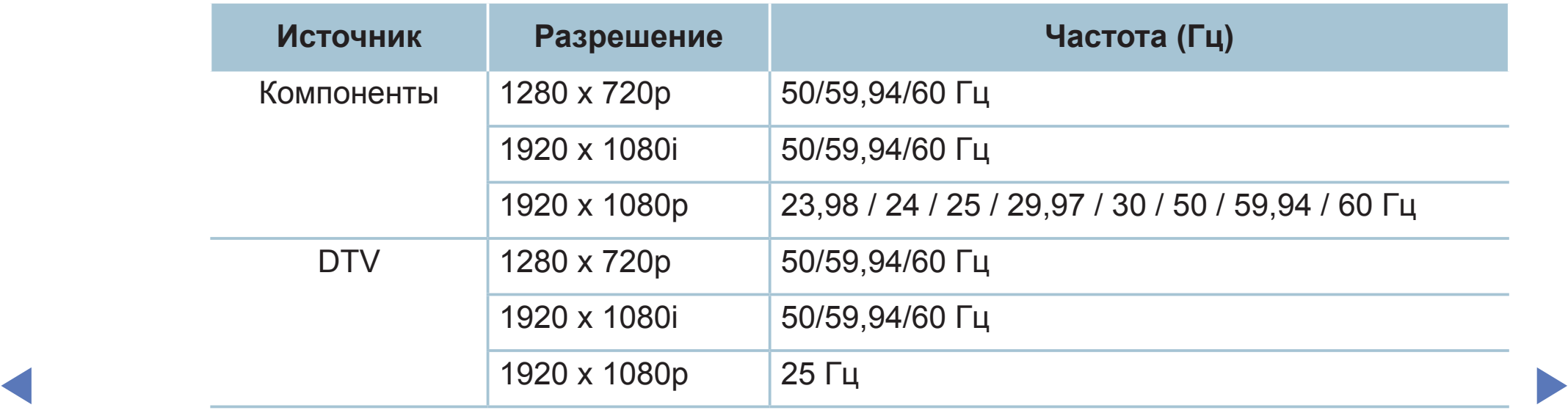

● Видео / Фото (в меню **Media Play**)

Дополнительную информацию см. в разделе "Характеристики" руководства пользователя.

## ❑ **Просмотр электронного руководства**

## ■ **e-Manual**

### O **MENU**m → **Поддержка** → **e-Manual** → **ENTER**E

Здесь можно найти сведения об основных функциях телевизора и инструкции по пользованию ими.

◀ ▶  $[\mathscr{D}]$  Дополнительные сведения об экране "e-Manual" см. в разделе "Использование электронного руководства e-Manual" руководства пользователя.

## ❑ **Использование самодиагностики**

### ■ **Самодиагностика**

- $\lbrack \mathbb{A} \rbrack$  <code>MENU $\Box \rightarrow$  Поддержка → Самодиагностика → ENTER $\Box$ </code>
- Самодиагностика займет несколько секунд. Это часть нормальной работы телевизора.
- **Тест изображения**: проверка на наличие сбоев изображения.
- ◀ ▶ сбоев трехмерного изображения. **Тест 3D-изображения** для плазменных телевизоров серии 4900 : проверка наличия
	- **Звуковой тест**: воспроизведение встроенной мелодии для выявления проблем со звуком.

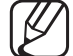

Если динамики телевизора перед выполнением проверки не передают звук, убедитесь, что для параметра **Выбрать громкогов.** выбрано значение **Громкогов. ТВ** в меню **Звук**.

- Во время проверки будет воспроизводиться мелодия, даже если для параметра **Выбрать громкогов.** установлено значение **Внеш. Ресивер.** или звук отключен с помощью кнопки **MUTE**.
- **Информ. о сигнале** (только для цифровых каналов): качество приема каналов HDTV либо идеальное, либо каналы недоступны вообще. Отрегулируйте антенну, чтобы увеличить уровень сигнала.
- **Сброс**: сброс всех настроек до заводских настроек по умолчанию.
	- - Перед отображением экрана настройки появится экран для ввода PINкода.
- 
- O DBCHING T-SHOTIDIN I IIV-NOH. I IIV-NOH MOANO NSINGHING, BDIOPOD N Введите 4-значный PIN-код. PIN-код можно изменить, выбрав параметр **Изменение PIN**.

# ❑ **Обновление программного обеспечения**

## ■ **Обновление ПО**

O **MENU**m → **Поддержка** → **Обновление ПО** → **ENTER**E

В меню **Обновление ПО** можно обновить программное обеспечение телевизора до последней версии.

◀ ▶ При этом для всех настроек видео и аудио будут восстановлены заводские значения по умолчанию. Рекомендуется записывать свои настройки, чтобы их можно было легко восстановить после обновления.

#### • Обновить сейчас

Обновить микропрограммное обеспечение телевизора можно посредством USB-соединения или сигнала вещания.

- По USB: вставьте в гнездо на телевизоре устройство USB с файлом обновления микропрограммы, загруженным с веб-сайта www.samsung. com.
	- Во время обновления не отсоединяйте источник питания и не извлекайте диск USB. После обновления микропрограммы телевизор автоматически выключится и снова включится.
- По каналу: обновление программного обеспечения с помощью сигнала вещания.
	- Если данная функция включена во время передачи программного обеспечения, то поиск и загрузка программного обеспечения выполняются автоматически.
	- Время, необходимое для загрузки программного обеспечения, зависит от состояния сигнала.
- ◀ ▶ телевизору обновлять ПО автоматически, пока он не используется. Так как **Автообновление**: при выборе данного параметра микропрограммное обеспечение телевизора обновляется в режиме ожидания. Это позволяет внутренние процессы в телевизоре продолжают выполняться, на экране может наблюдаться незначительное свечение до тех пор, пока не будет завершена загрузка программного обеспечения (около часа).
	- **Управление спутниковым каналами**

для LED-телевизоров серии 4070 / 4270 / 4290 / 5070 / 5080 / 5090 / 5091 / 5092 / 5270 / 5290

(если для параметра установлено значение Спутник) управление загрузкой программного обеспечения через спутниковый канал.

## ❑ **Изменение режима использования**

### ■ **Режим использов.**

### $\boxed{\mathbb{P}}$  MENUШ → Поддержка → Режим использов. → ENTER $\boxed{\mathbb{P}}$

Выберите **Режим использов.**, подходящий для условий использования. Настоятельно рекомендуется выбрать режим **Домашний**.

- **Домашний**: значение **Домашний** установлено по умолчанию.
- ◀ ▶ функции могут не работать, а настройки изображения будут сбрасываться ● **Демонстрация**: режим **Демонстрация** предназначен только для точек розничной торговли. При выборе режима **Демонстрация** некоторые каждые 5 минут.

## Просмотр контактной информации Samsung

## Обращение в Samsung

### ি™় MENUШ → Поддержка → Обращение в Samsung → ENTER $\textcolor{red}{\mathbf{\Xi}}$

См. данный раздел, когда телевизор работает неправильно или требуется обновить программное обеспечение. Здесь содержатся сведения о центрах поддержки Samsung и советы по загрузке решений и программ.

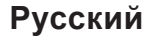

## ❑ **Использование режима Режим футбола**

## Режим футбола Tools<u>a</u>

■

## **(** $^{\mathbb{R}}$ ) MENU $^{\mathbb{R}}$  → Приложения → Режим футбола → ENTER $^{\mathbb{R}}$

Данный режим обеспечивает оптимальные условия для просмотра спортивных игр.

- **А (Увеличенный)**: воспроизведение будет приостановлено, а изображение поделено на 9 частей. Выберите ту часть, которую необходимо увеличить. Для продолжения воспроизведения нажмите эту кнопку еще раз.
- $\mathbb{Z}$  В режиме Режим футбола лля изображения и звука автоматически N В режиме Режим футбола для изображения и звука автоматически устанавливается значение **Стадион**.
	- N Если выключить телевизор во время просмотра в режиме **Режим футбола**, режим **Режим футбола** отключится.
	- Во время работы функции Служба передачи данных функция **Увеличенный** недоступна.

## □ Использование спутниковой системы

для LED-телевизоров серии 4070 / 4270 / 4290 / 5070 / 5080 / 5090 / 5091 / 5092 / 5270 / 5290 ]

1 B

Подробную информацию можно найти в дополнительном web-руководстве на нашей веб-странице "www.samsung.com".

## □ Использование беспроводной сети

(В зависимости от модели - только для Великобритании)

 $\big[$ для плазменных телевизоров серии 4900 $\big]$ 

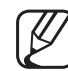

Подробную информацию можно найти в дополнительном web-руководстве на нашей веб-странице "www.samsung.com".

**Русский** 

## □ Управление устройствами, подключенными к сети

 $\big($ для плазменных телевизоров серии 4900  $\big)$ 

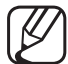

Подробную информацию можно найти в дополнительном web-руководстве на нашей веб-странице "www.samsung.com".

## • Использование функций DLNA

для плазменных телевизоров серии 4900

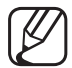

Подробную информацию можно найти в дополнительном web-руководстве на нашей веб-странице "www.samsung.com".

### Обратите внимание!

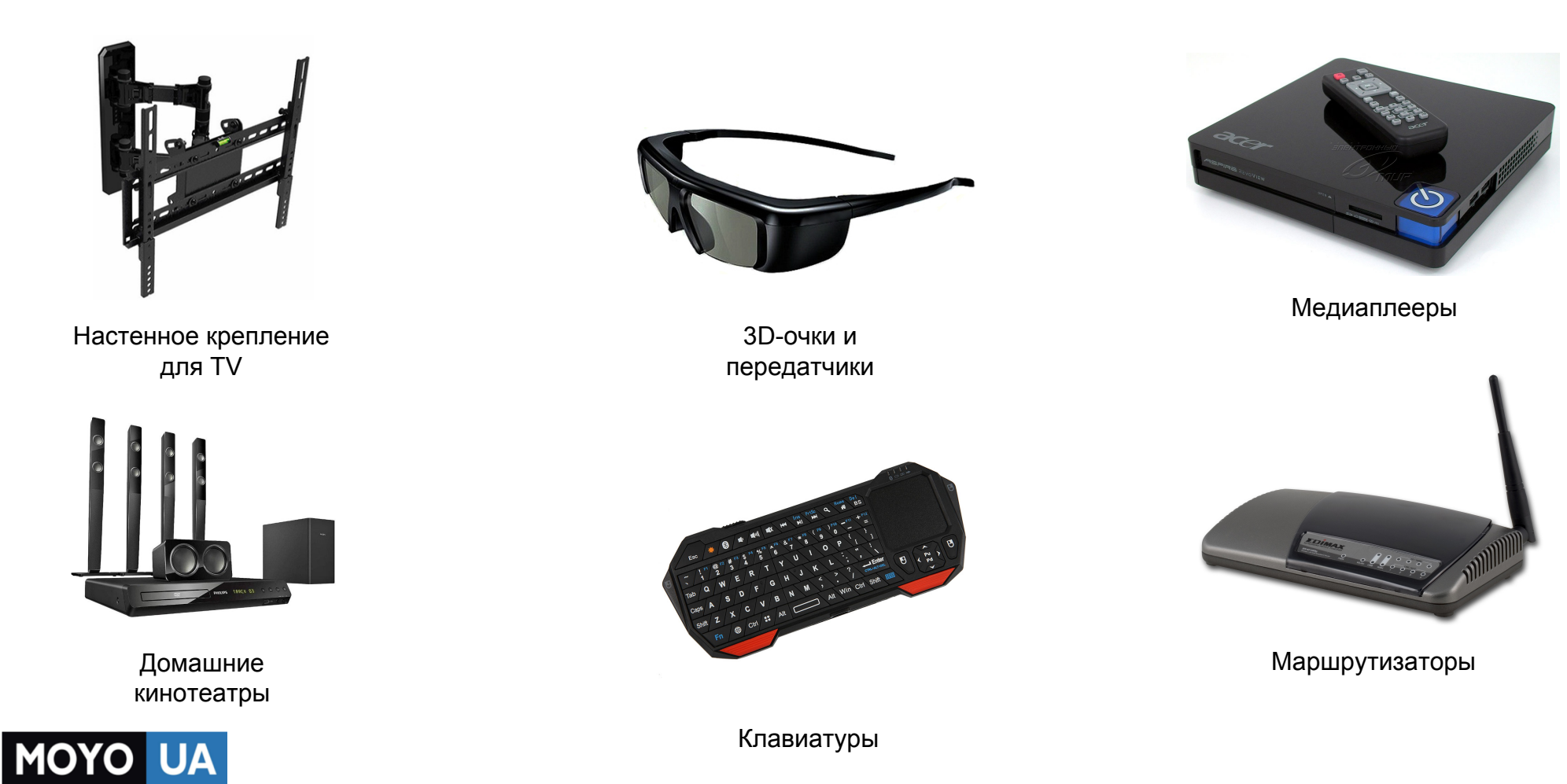

**[СТАРАЕТСЯ ДЛЯ МЕНЯ](https://www.moyo.ua/?utm_source=PDF&utm_medium=cpc&utm_campaign=%D0%A2%D0%B5%D0%BB%D0%B5%D0%B2%D0%B8%D0%B7%D0%BE%D1%80%20SAMSUNG%2040J5100%20(UE40J5100AUXUA))**